Shenzhen Eview GPS Technology

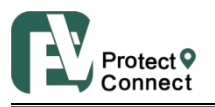

# Eview Personal Alarm SMS Protocol

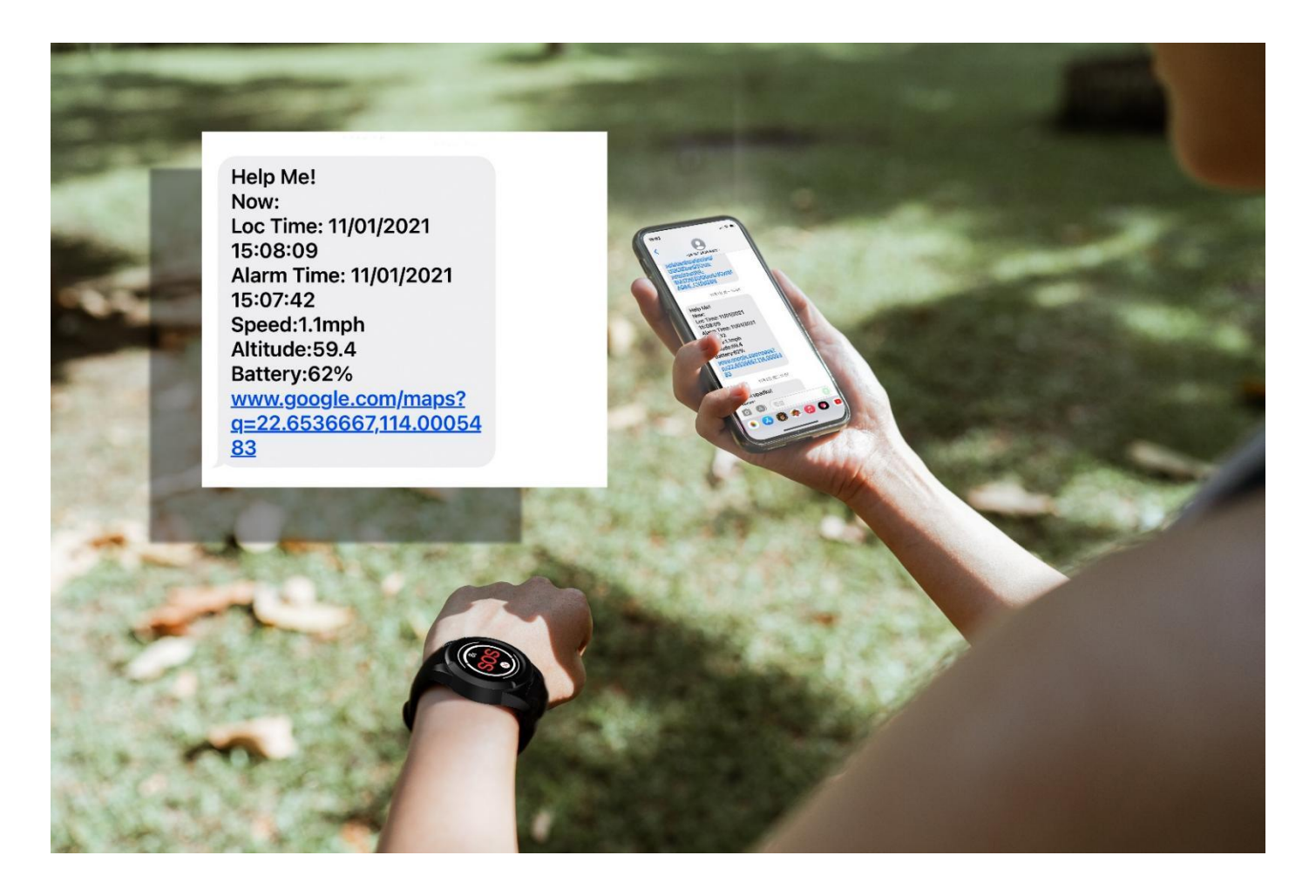

Date: Apr.-18-2023

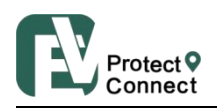

## Abstract

This document, first of all, provides a quick start list, selecting the most frequently used SMS commands, to help you do the very first sample test.

Secondly, the chapter "general SMS commands" gives the most details respect to each command, in 4 parts, structure, explanations, example, and reply. With a full comprehension of these, you can configure the device in a highly flexible way, as well as to receive relevant Information from it.

In the third section, you can find some particular commands for some product models, not compatible in the others. This difference comes from that in capability of these models.

Last but not the least, some information about working mode and functions are displayed as appendix.

## \*Important to note\*

- There should be no space " " in any command;
- Comma "," is obligatory as indicated;
- Both capital letter (ABC) and lower-case one (abc) work;
- Please check the SIM card status, if you did not receive any SMS reply from device;
- There are probably some hidden commands, please consult the sales;
- There are some particular sim cards that don't support SMS, like some IOT, or GPRS-only cards. Please confirm with your SIM card provider;
- In some cases, one long SMS (>150 bytes) can be split into two ones, thus possibly disabling the map link. Please consult your SIM card provider.
- In every section, you can come back to catalog by clicking "back to catalog";

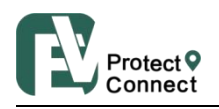

# **It's compatible for:**

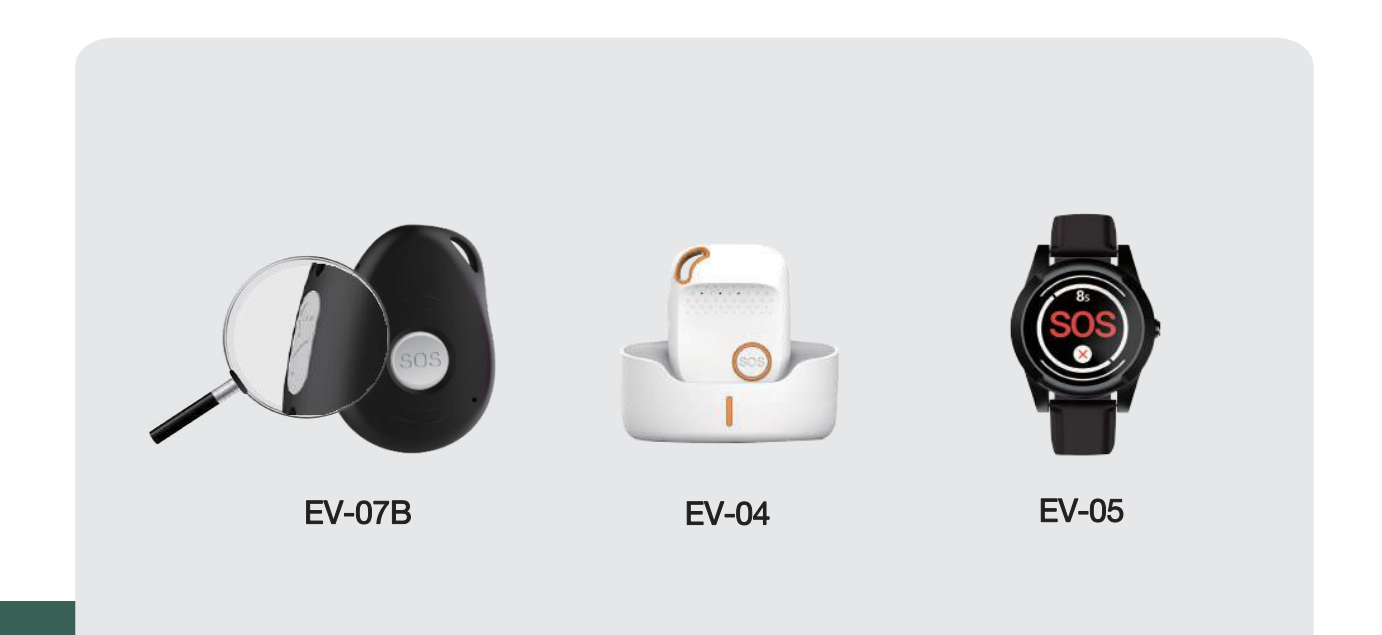

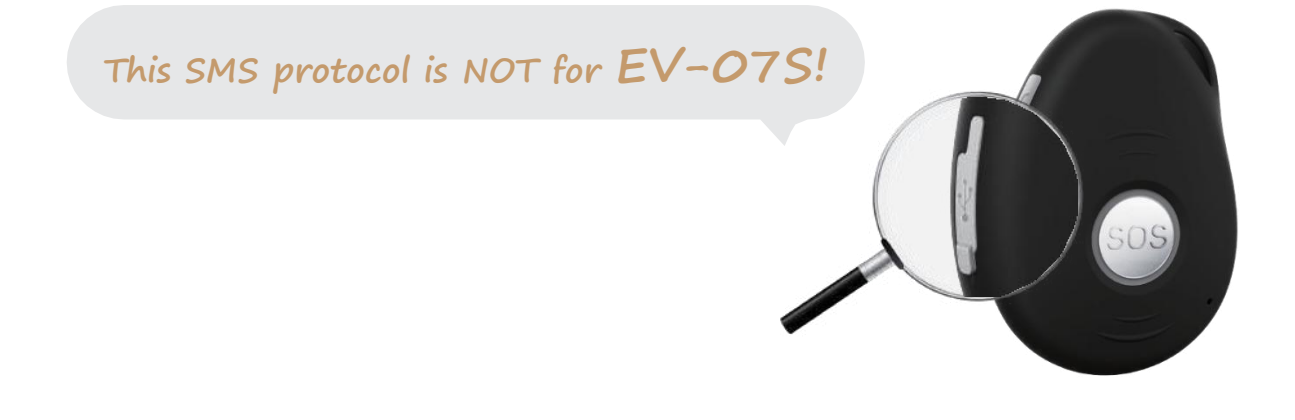

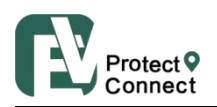

<span id="page-3-0"></span>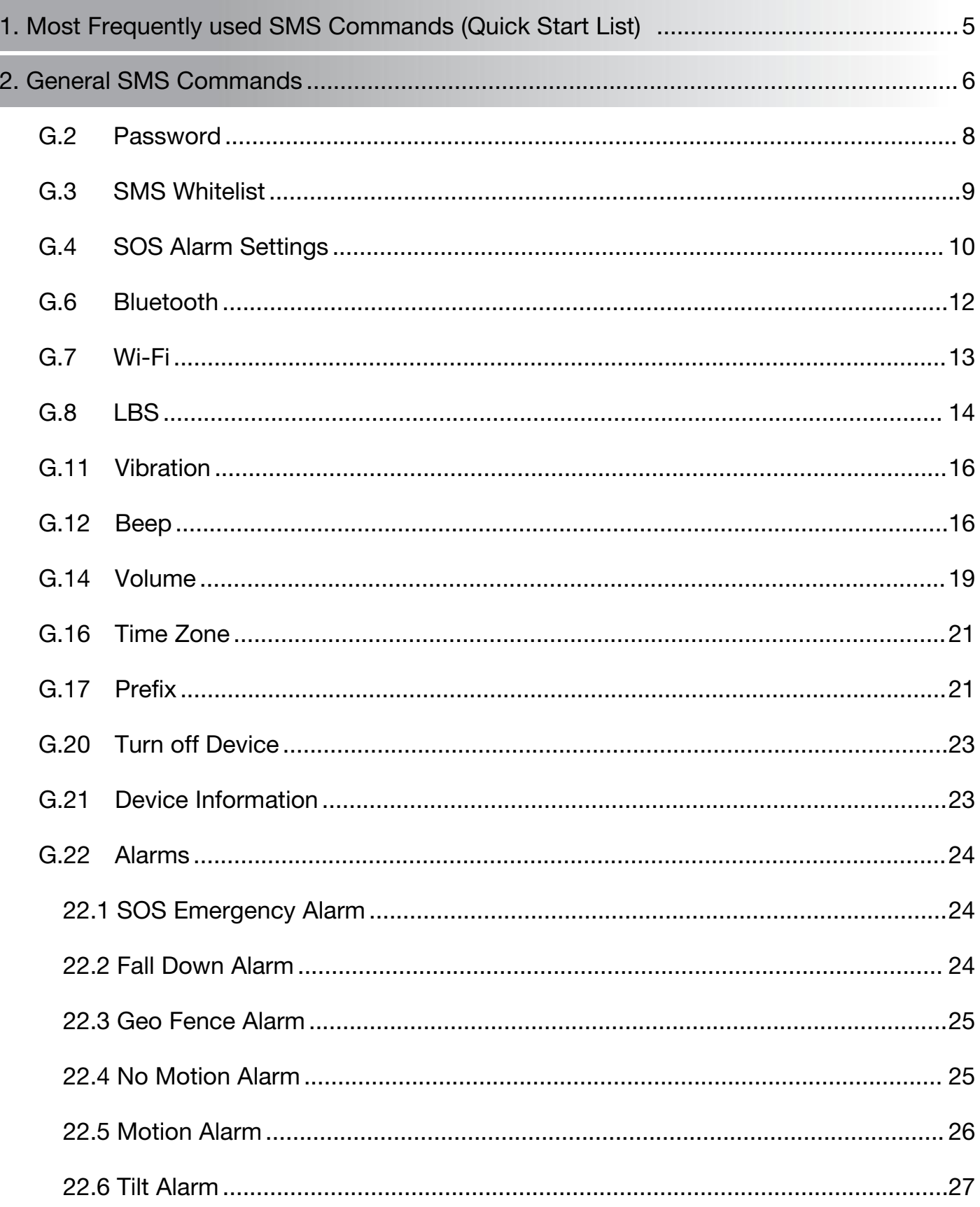

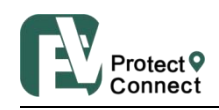

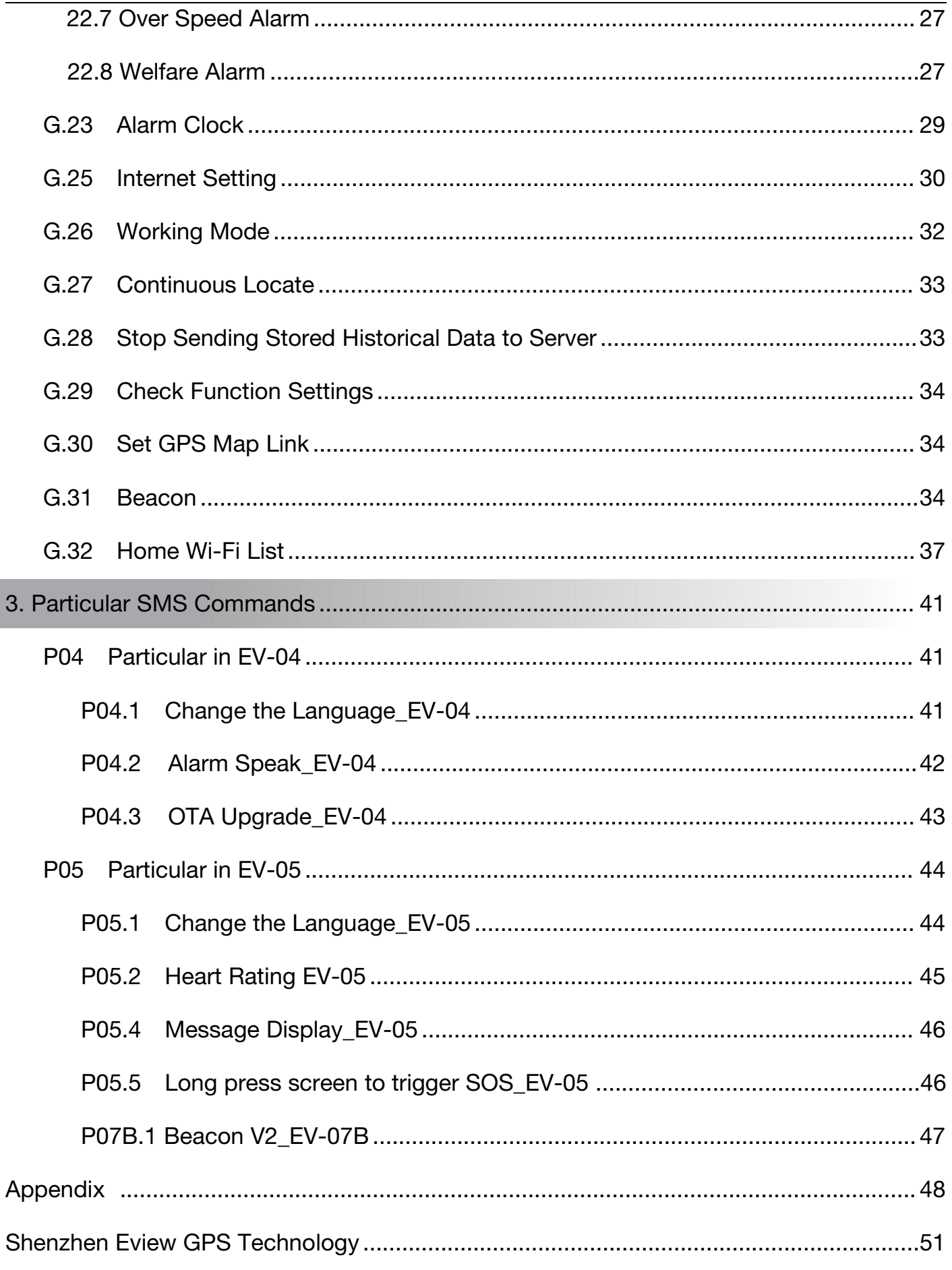

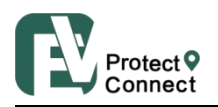

# <span id="page-5-0"></span>1. Most Frequently used SMS Commands (Quick Start List

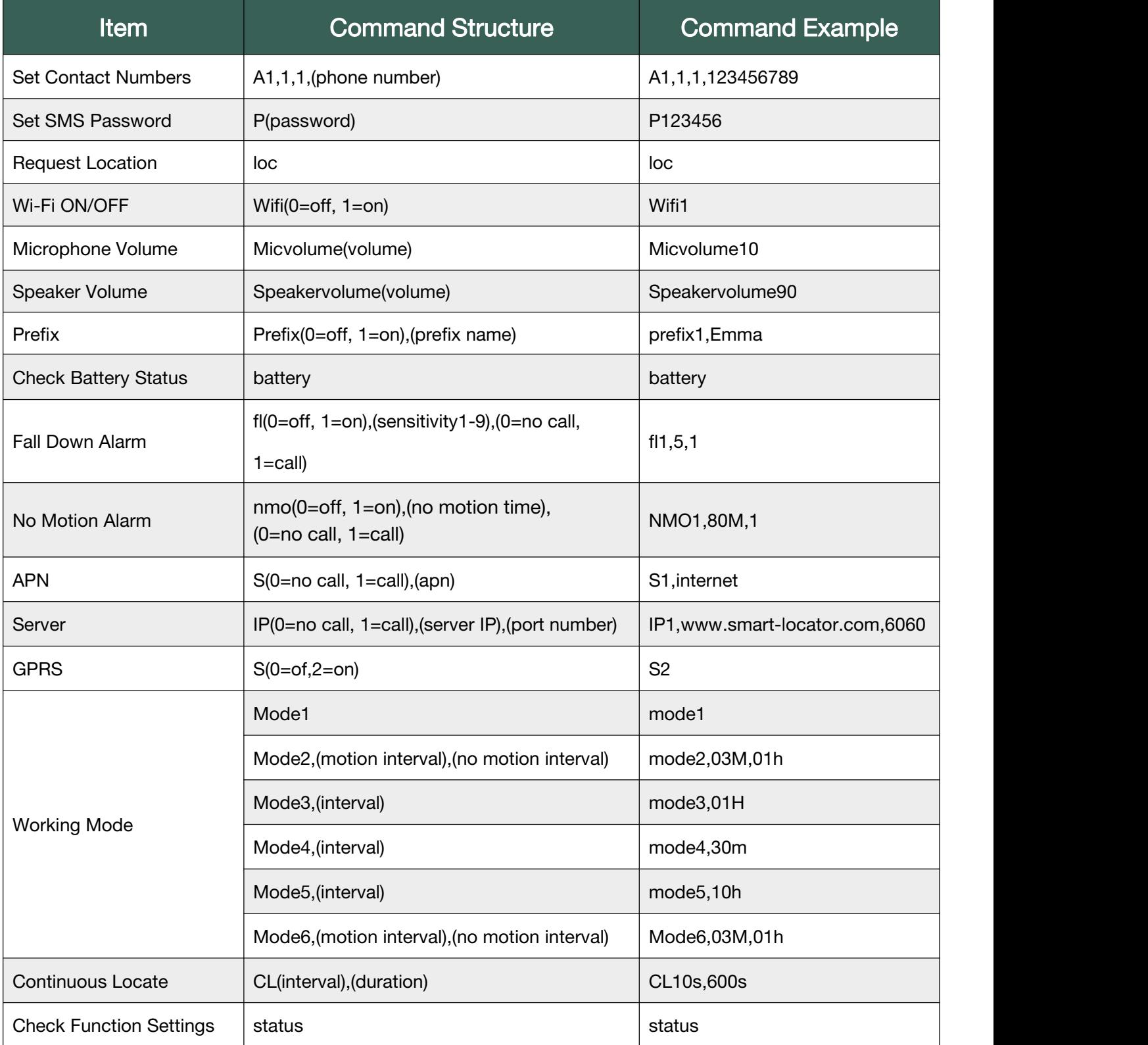

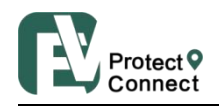

# <span id="page-6-0"></span>2. General SMS Commands

The general SMS commands are compatible for product models EV-07B series, EV-04, EV-05.

#### G.1 Contact Numbers

Setting contact numbers is the very first step for the device to work. This contact number list is the foundation for all the functions related to calling and sending SMS: SOS, fall down alarm, tilt alarm, no motion alarm, whitelist, etc.

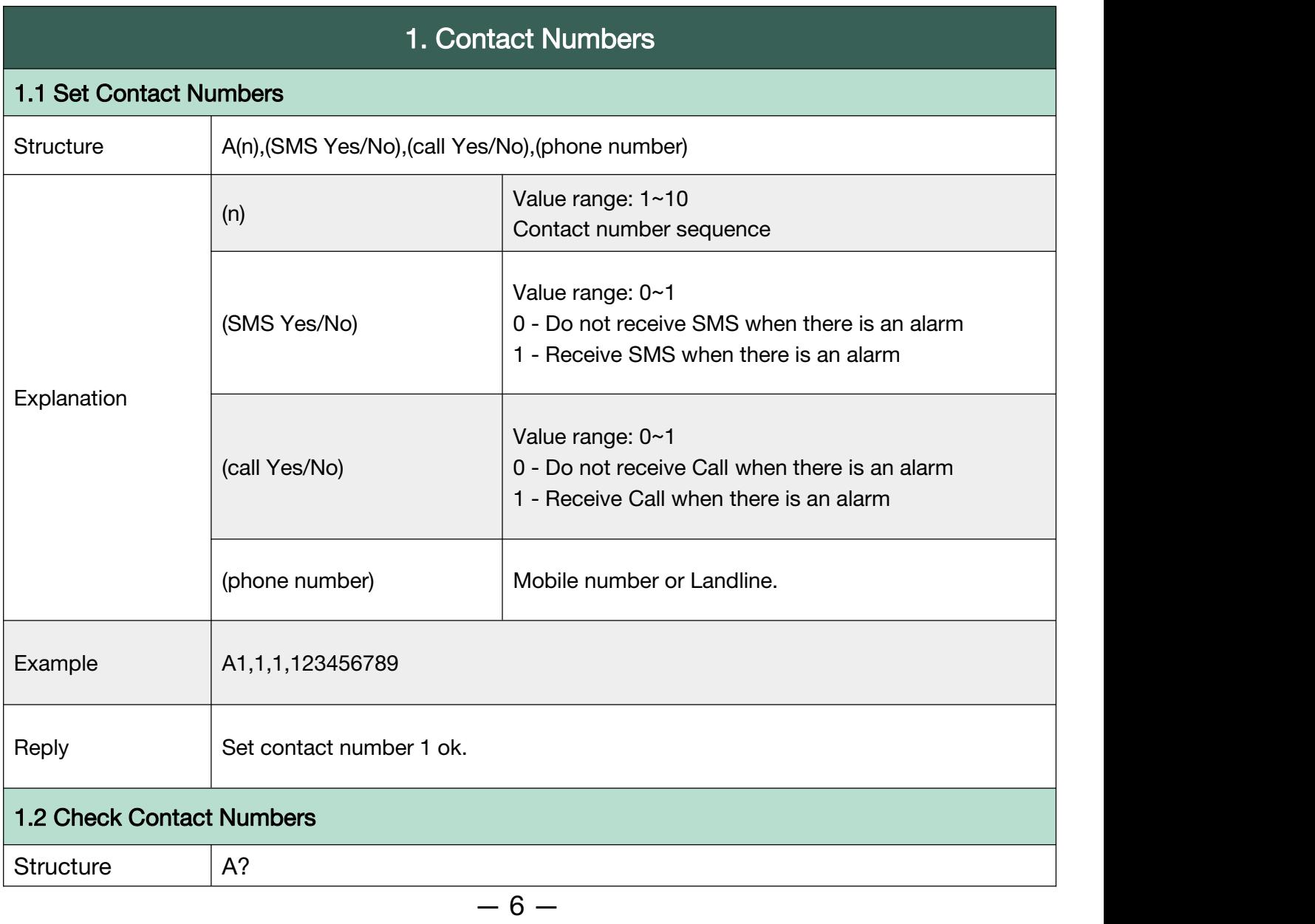

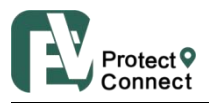

Shenzhen Eview GPS Technology

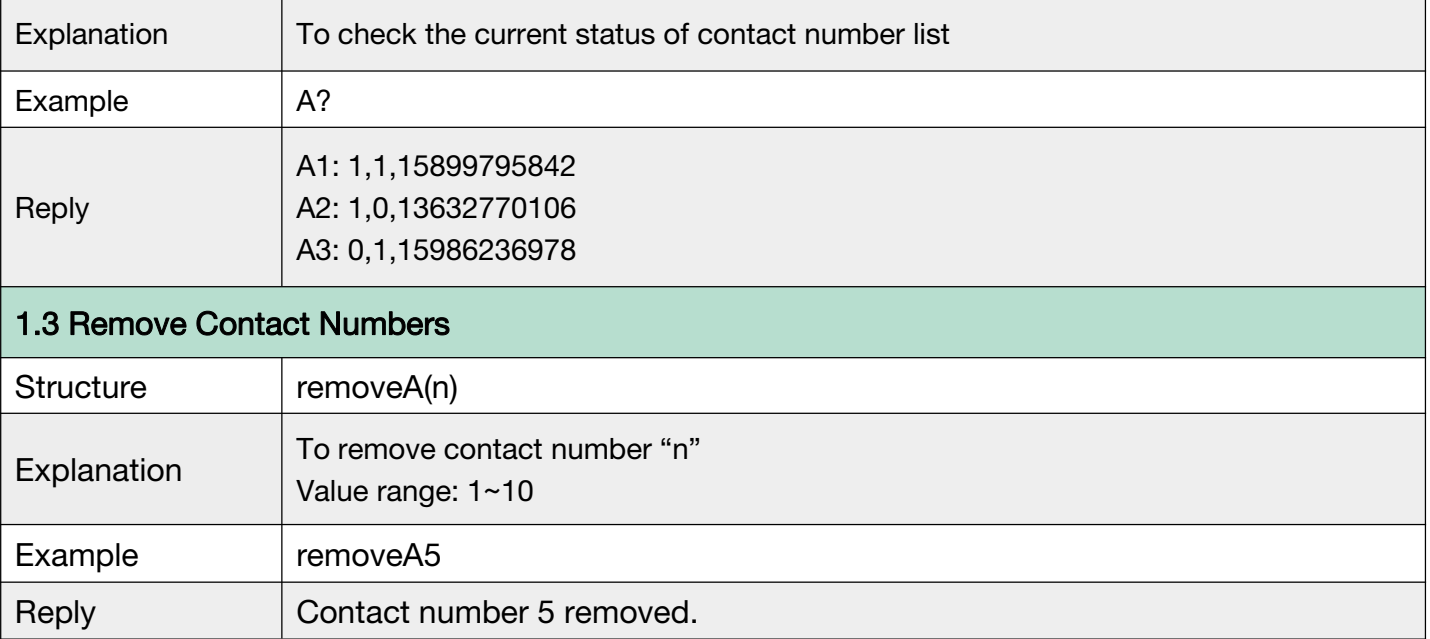

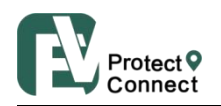

#### <span id="page-8-0"></span>G.2 Password

- With this command sent, a password will be required in head of all commands. For example: 321654Loc, 321654A1.
- The preset password won't be erased by changing a new sim card.
- Be sure to remember the new password, otherwise, you must ask your distributor to reset to factory settings in case the password forgotten.
- Make sure the password is of 6 digits, if not the tracker cannot recognize the password.

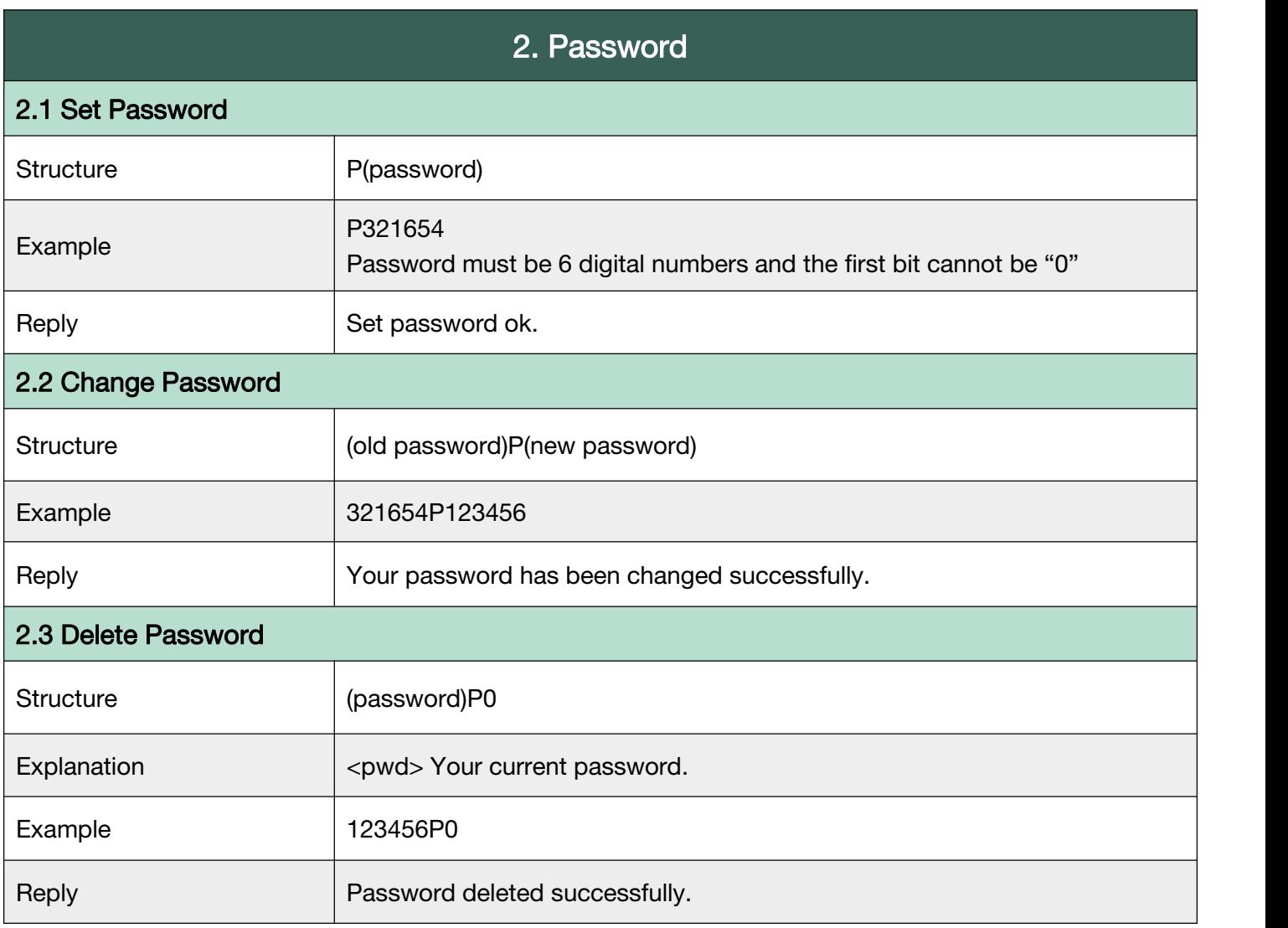

Back to [Catalog](#page-3-0)

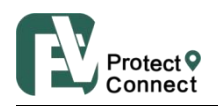

#### <span id="page-9-0"></span>G.3 SMS White List

Device will receive SMS only from contact numbers on Whitelist.

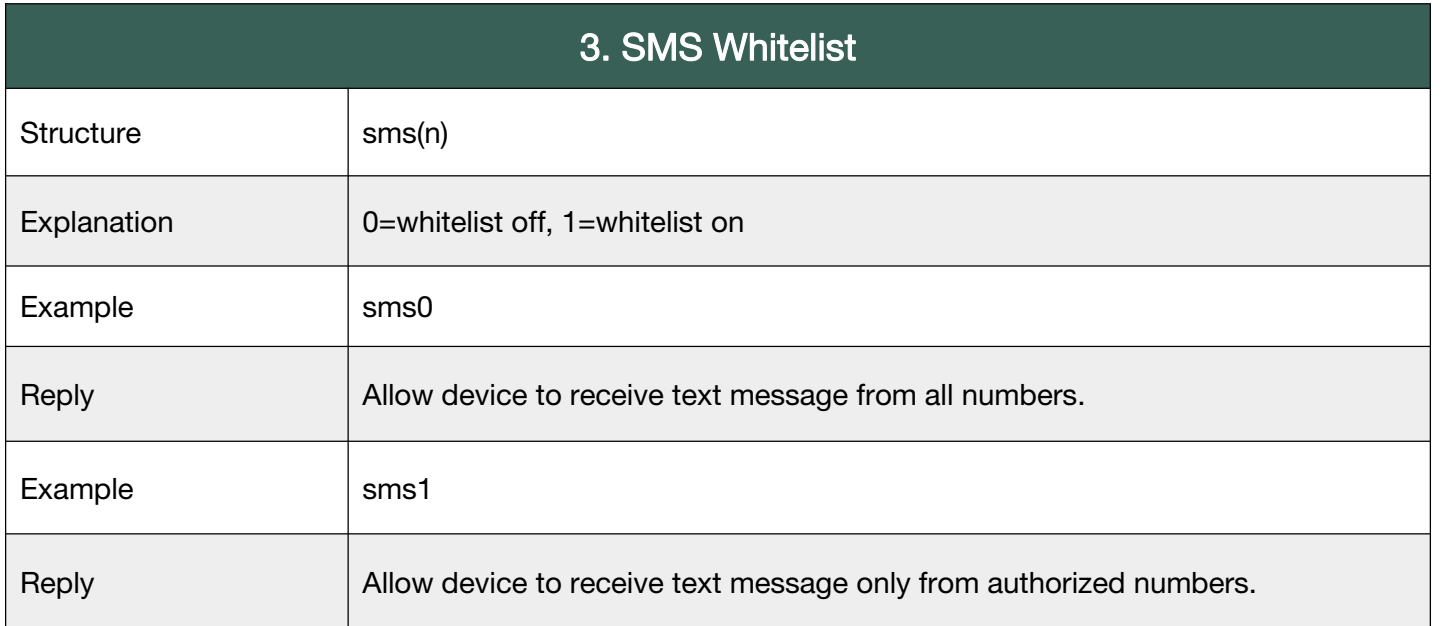

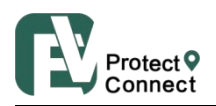

#### <span id="page-10-0"></span>G.4 SOS Alarm Settings

To set the way to activate the SOS, ring time and talk time.

N means N\*0.1 second. (20 means 20\*0.1 seconds= 2 seconds)

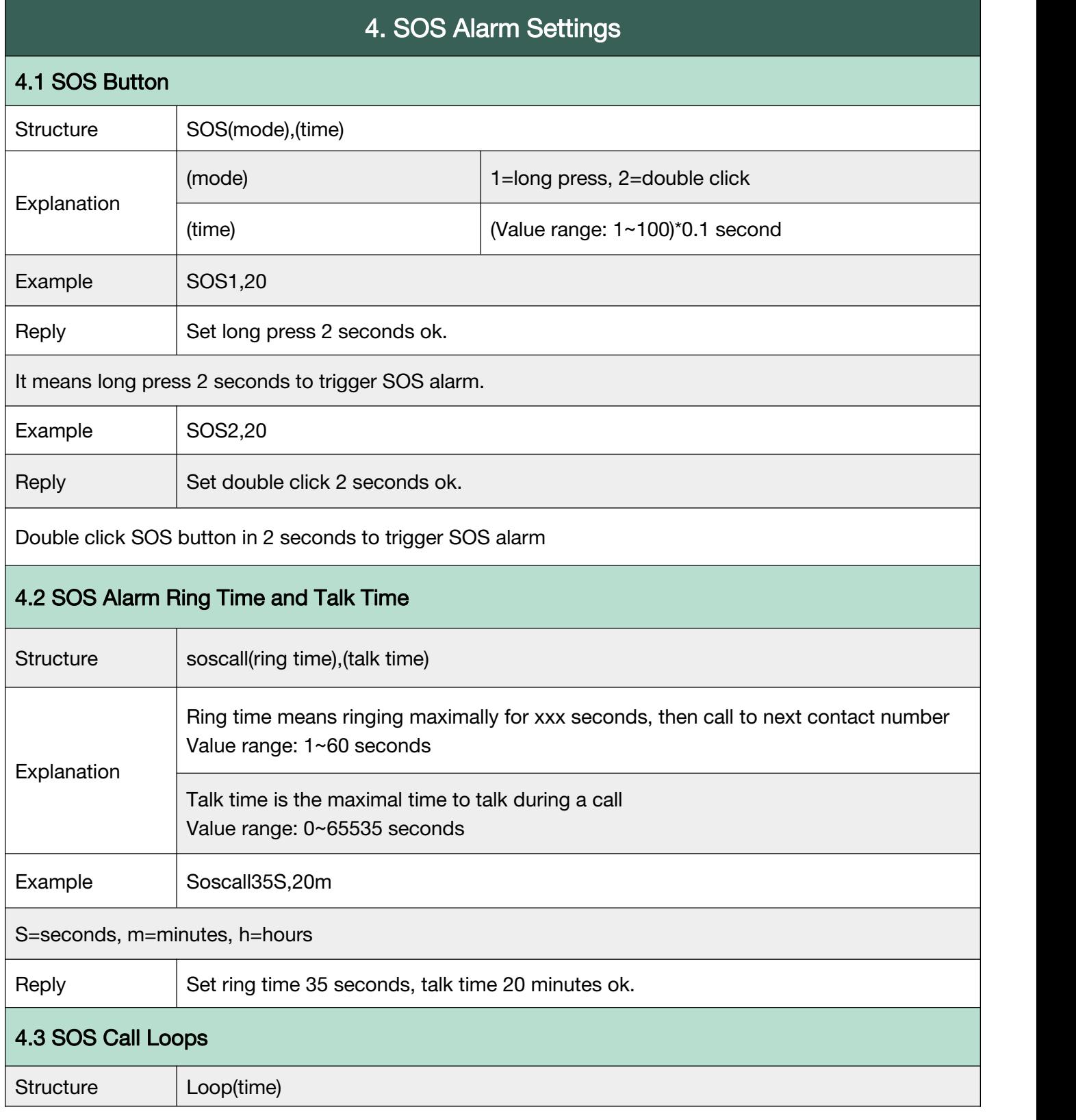

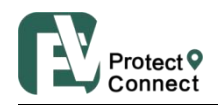

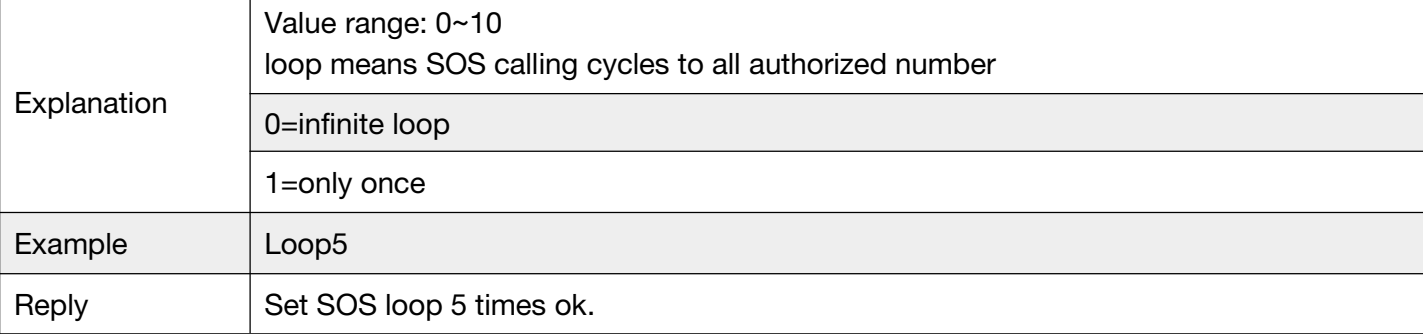

#### **Back to [Catalog](#page-3-0)**

#### G.5 Request Location

After sending LOC, the device will be looking for the signal of Bluetooth, Wi-Fi and GPS, if the

Bluetooth location is fixed, the device will stop searching for Wi-Fi and GPS signals.

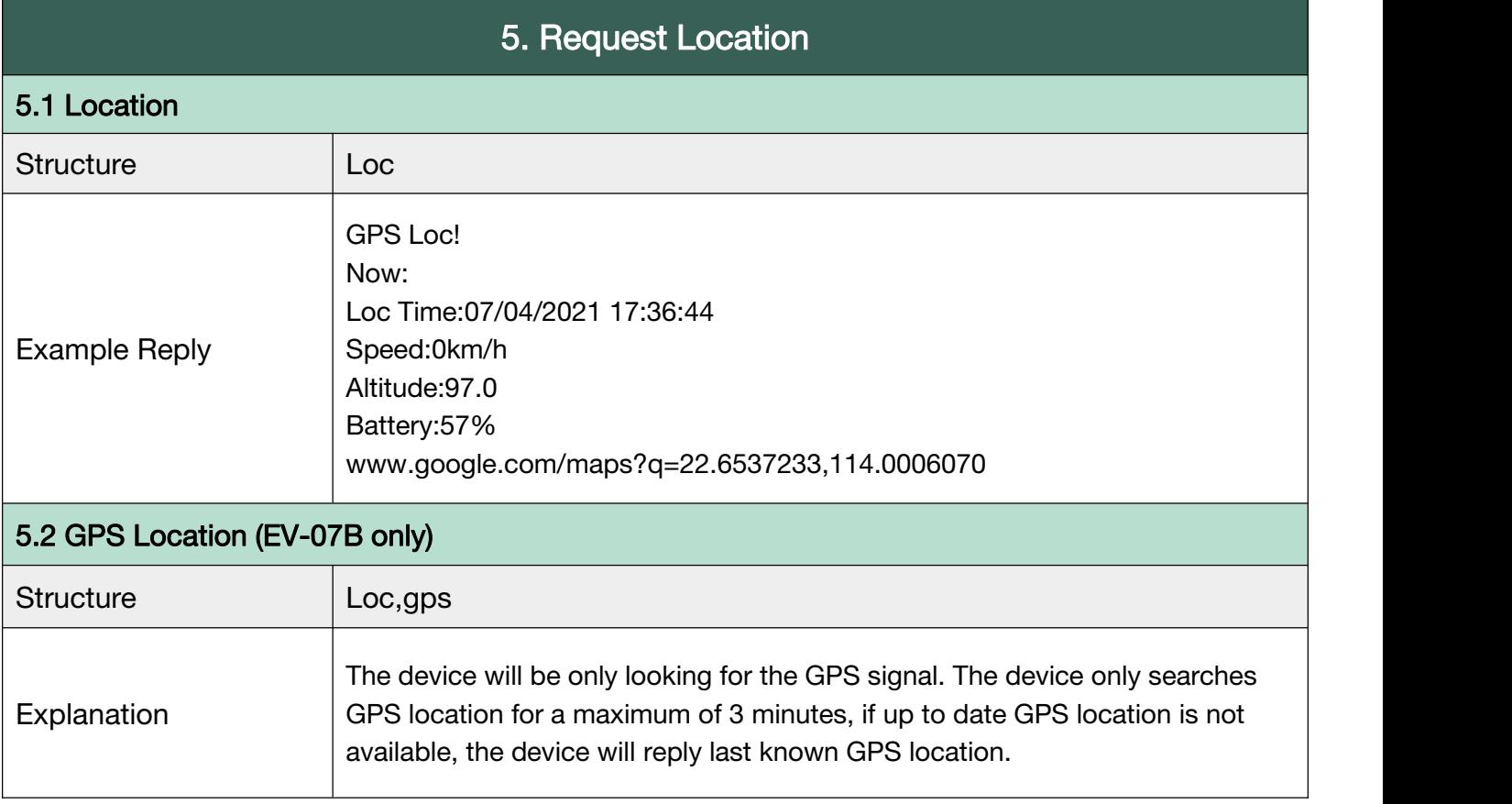

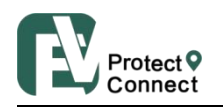

#### <span id="page-12-0"></span>G.6 Bluetooth

The device will not be looking for Bluetooth location if BLE0 is set. You can turn on or off the

Bluetooth positioning. Setting the location coordinates for the charging base is the very first step

to using the charging base.

<span id="page-12-1"></span>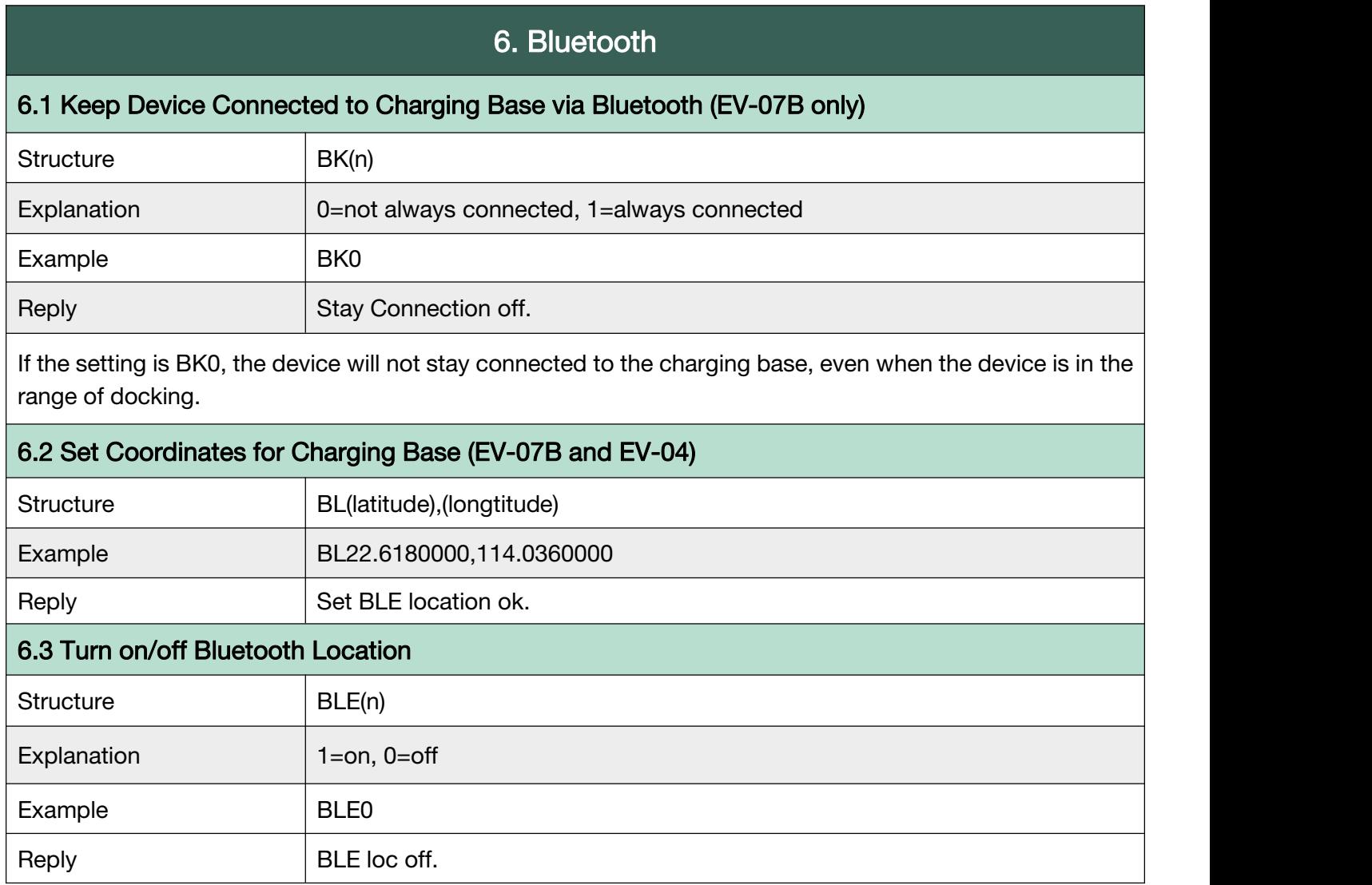

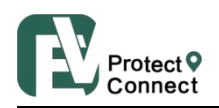

#### G.7 Wi-Fi

To turn on/off Wi-Fi. It will detect Wi-Fi hot spot and transfers those MAC address to coordinates.

Users will receive Wi-Fi location if GPS location is not available.

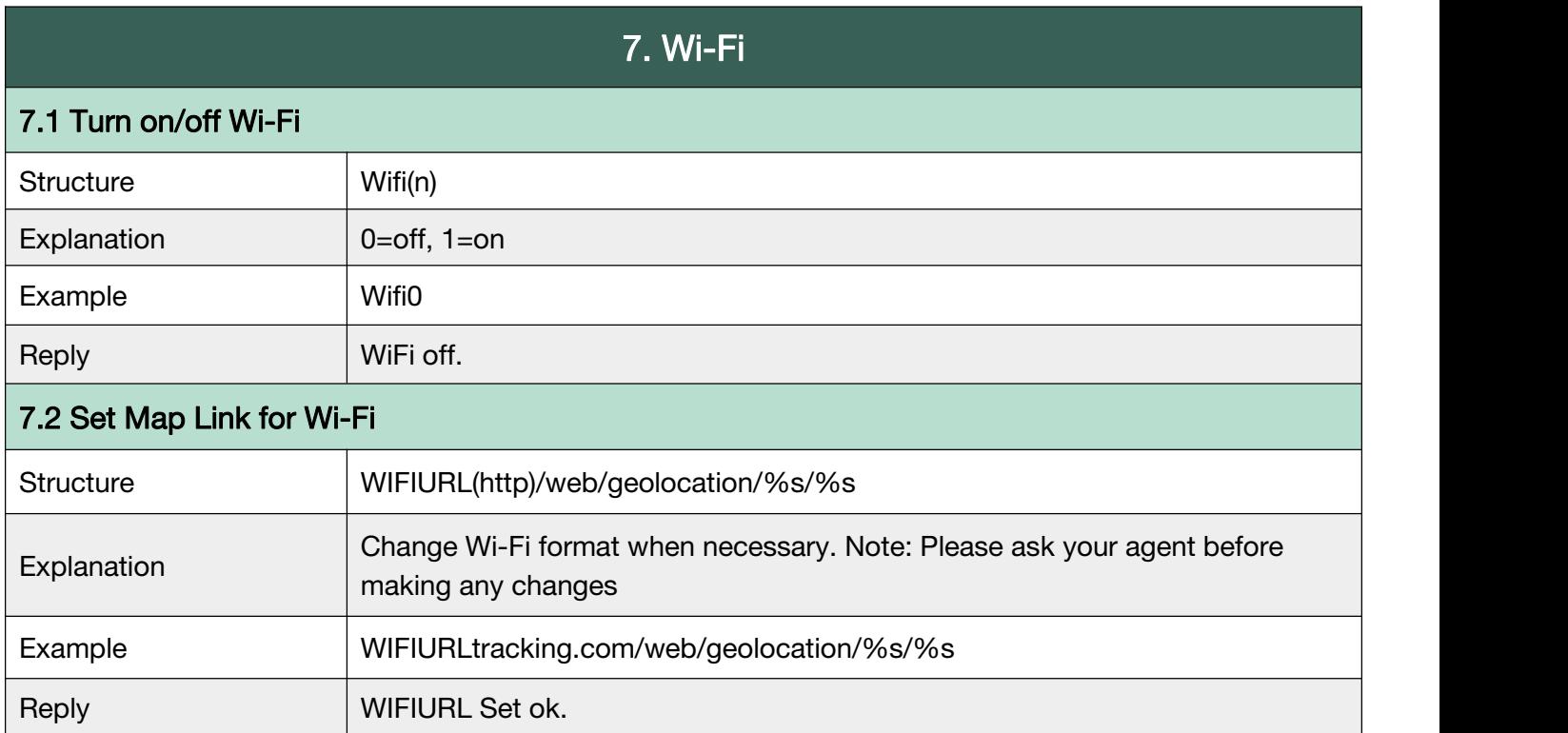

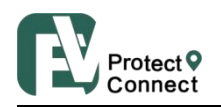

#### <span id="page-14-0"></span>G.8 LBS

To turn on/off LBS. LBS location is fixed based on the cell-towers data which is received from device. Usually, the device will find the nearest cell tower and will show its location near it. However, the LBS location provided by the device is usually much less accurate than other location methods. (when there is no GPS data, Wi-Fi or BLE, the system uses LBS as abackup.)

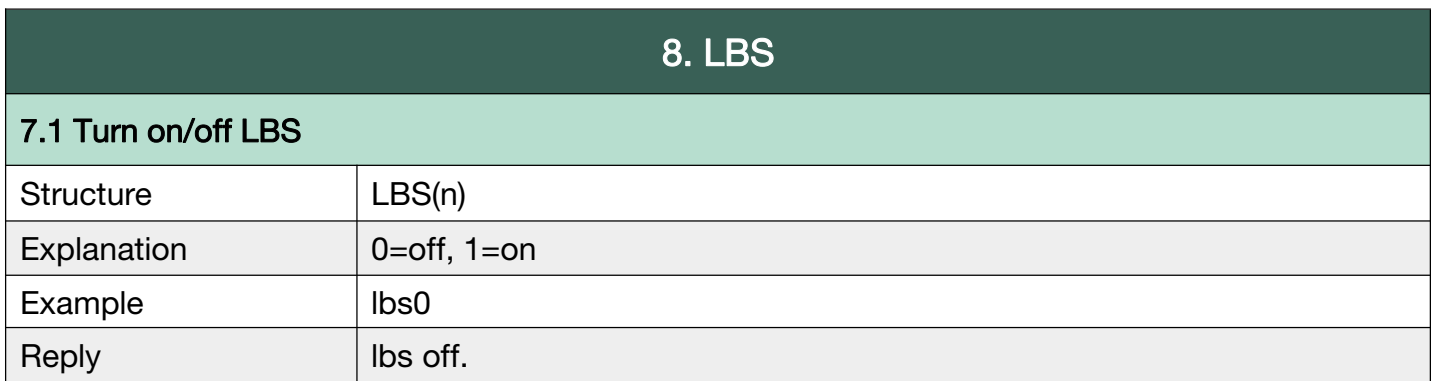

#### Back to [Catalog](#page-3-0)

#### G.9 AGPS

Assisted GPS is a system that is often able to significantly improve startup performance or

time-to-first-fix and improve the GPS location to be more precise. GPS will search for the location,

starting from the area around this point, thus improving efficiency to provide location information.

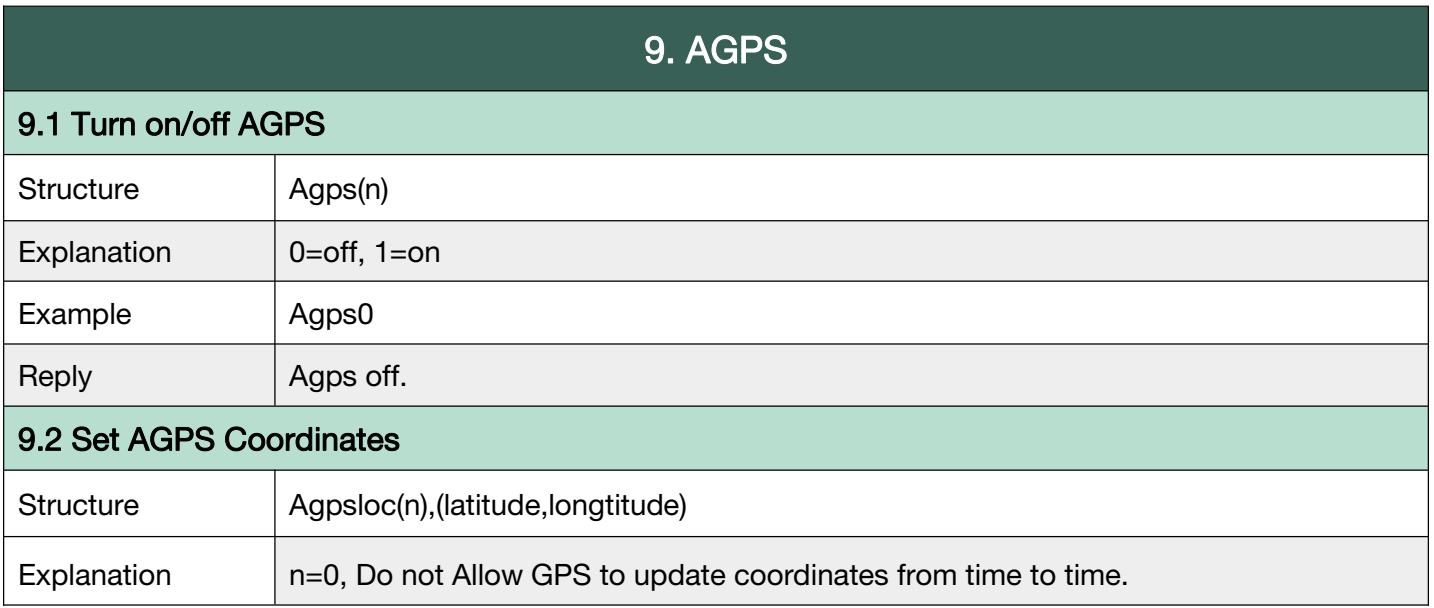

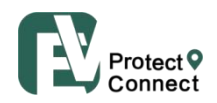

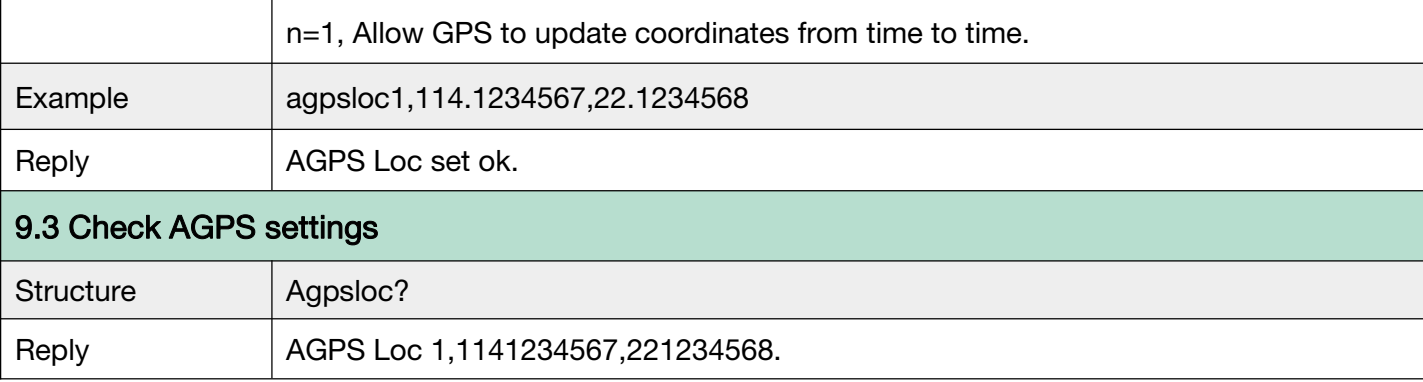

#### G.10 Side Buttons

Support EV-07B and EV-04.

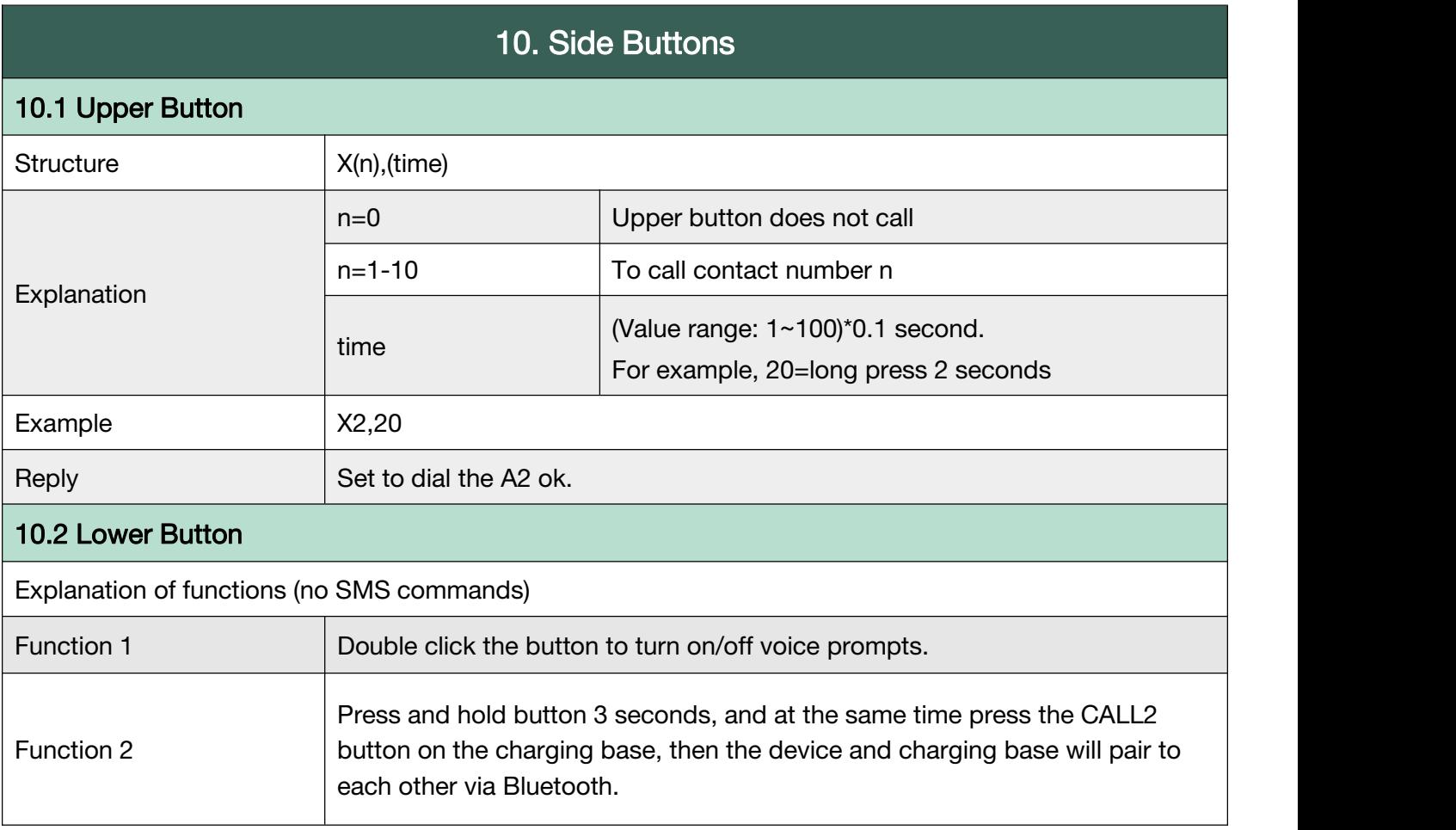

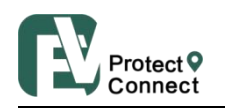

#### <span id="page-16-0"></span>G.11 Vibration

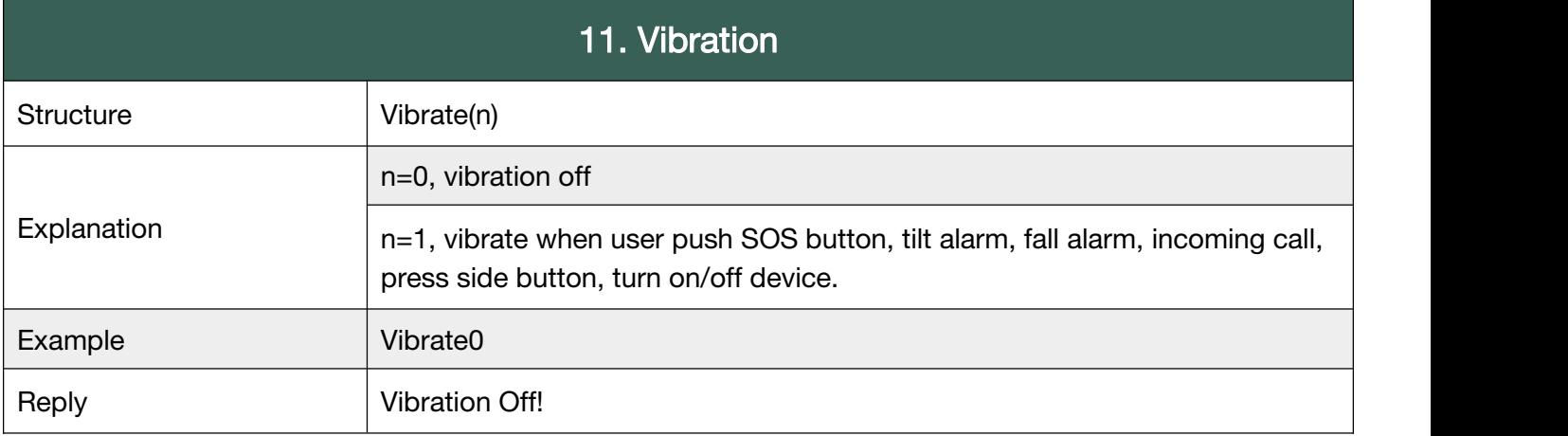

**Back to [Catalog](#page-3-0)** 

#### <span id="page-16-1"></span>G.12 Beep

This command is to control all the voice prompts on/off made by SOS, tilt, fall, motion alarms and other voice warnings.

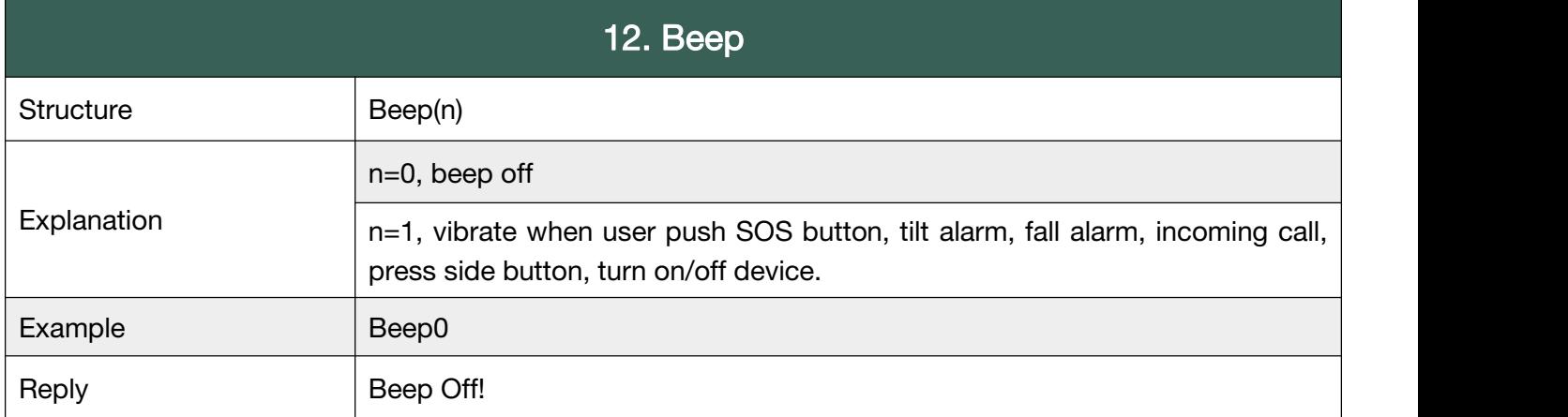

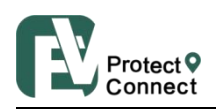

#### G.13 Call

To set rules in calling and answering calls.

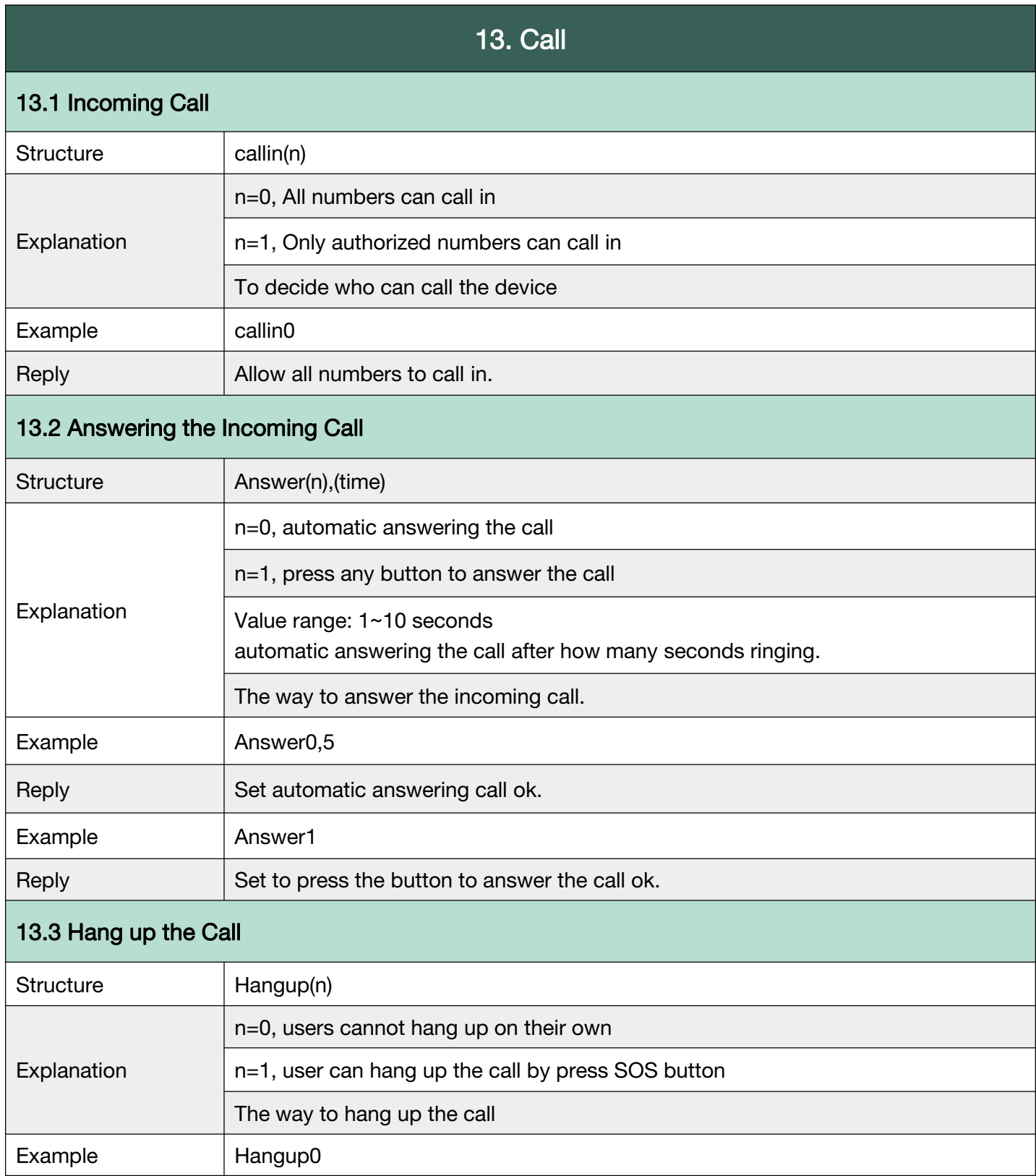

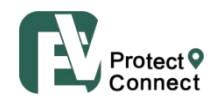

Shenzhen Eview GPS Technology

<span id="page-18-0"></span>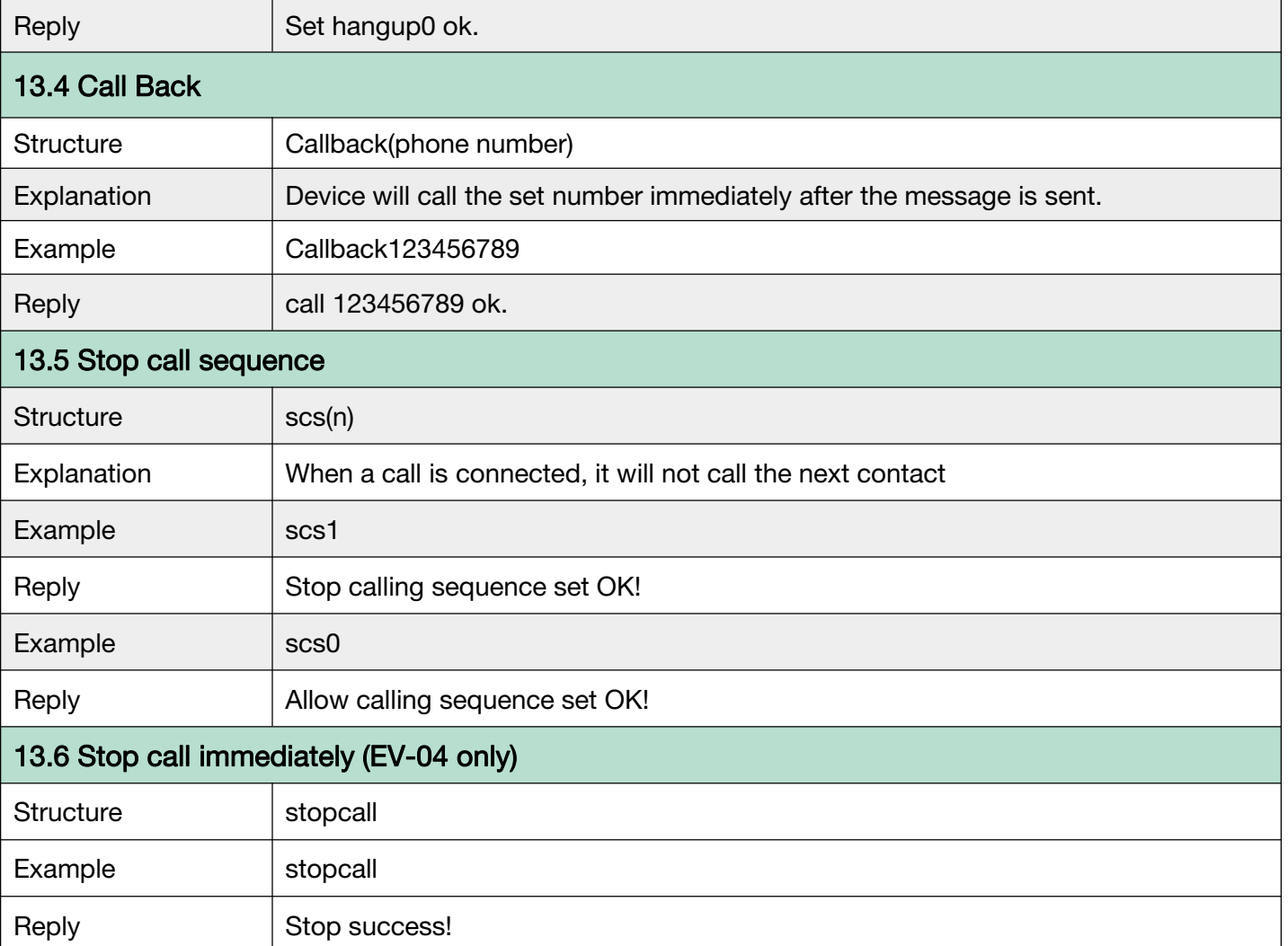

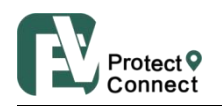

#### G.14 Voice Volume

To set the volume of incoming call ringtone, microphone, speaker, and voice prompts. Speaker can be turned on and off for SOS call, and call through the side upper button.

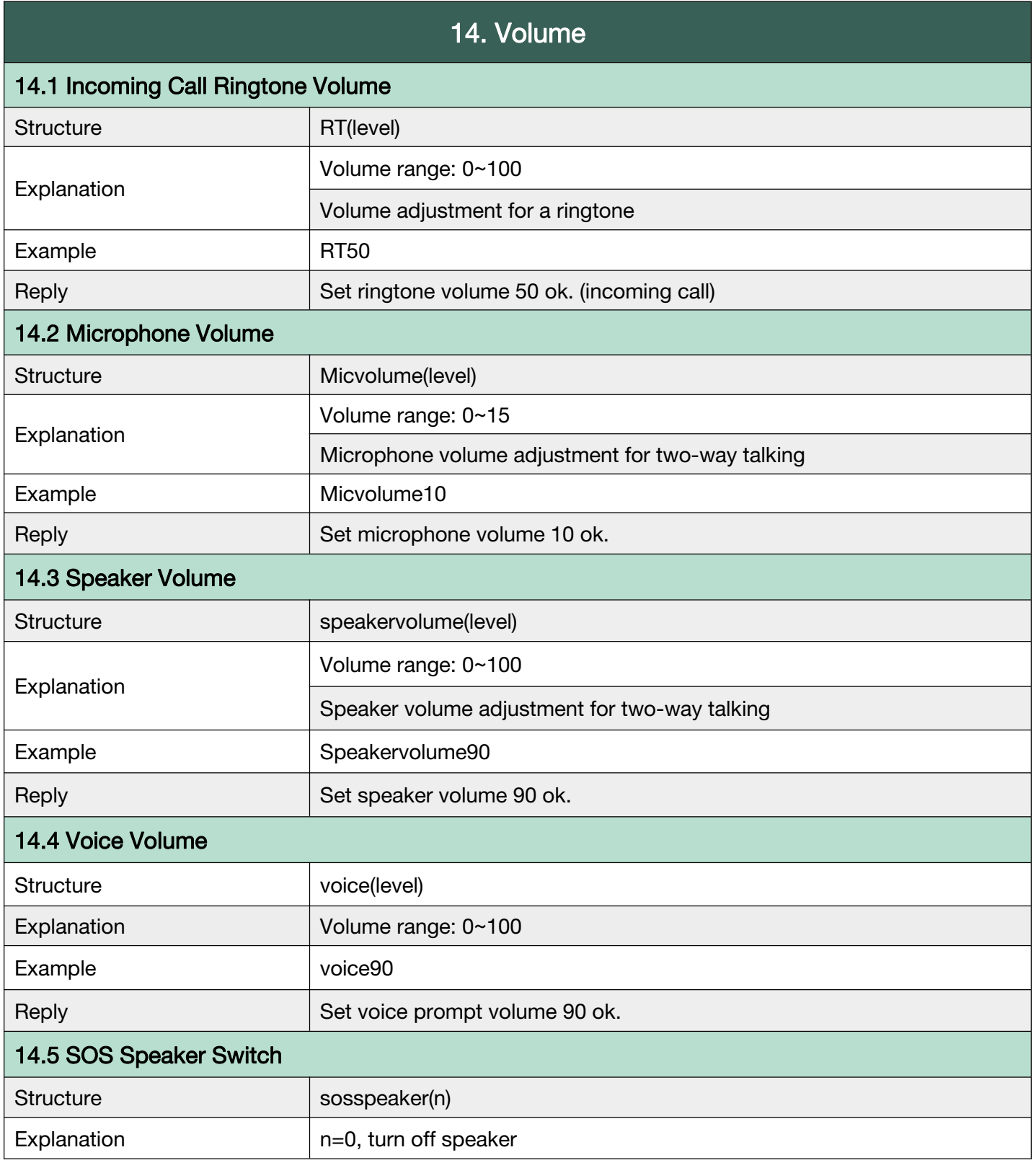

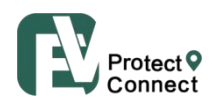

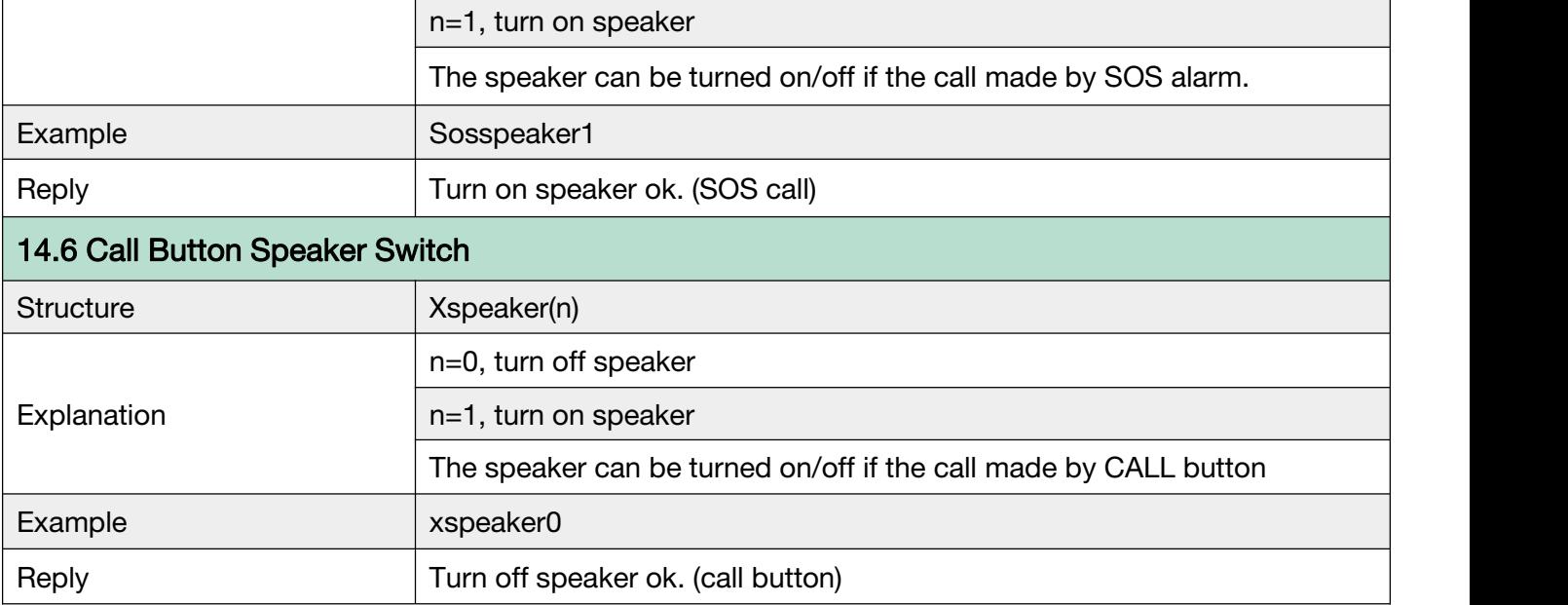

**Back to [Catalog](#page-3-0)** 

#### G.15 LED

Support EV-07B and EV-04.

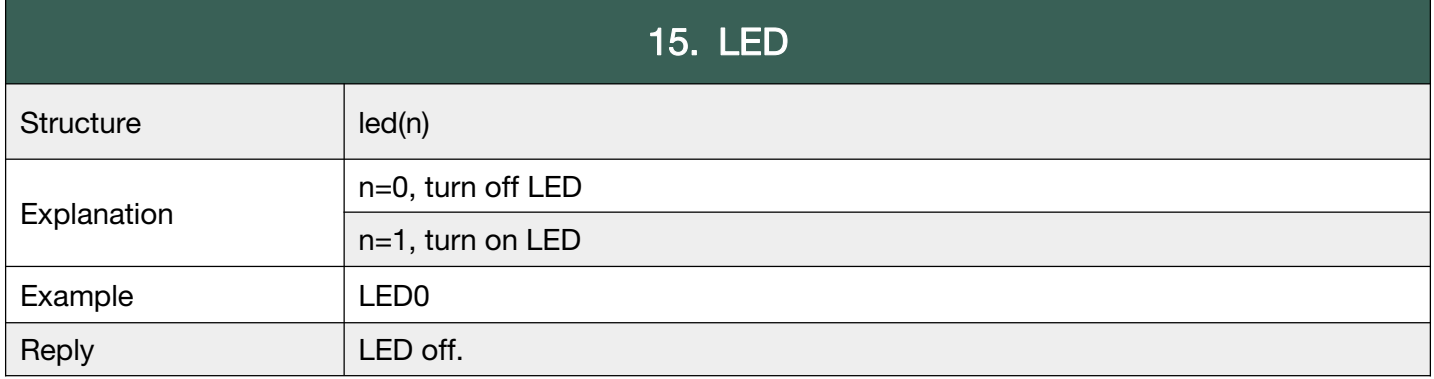

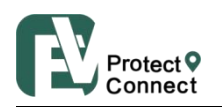

#### <span id="page-21-0"></span>G.16 Time Zone

The device clock time depends on the time zone, related to the time report, alarm clock, alarm

time, location time, etc.

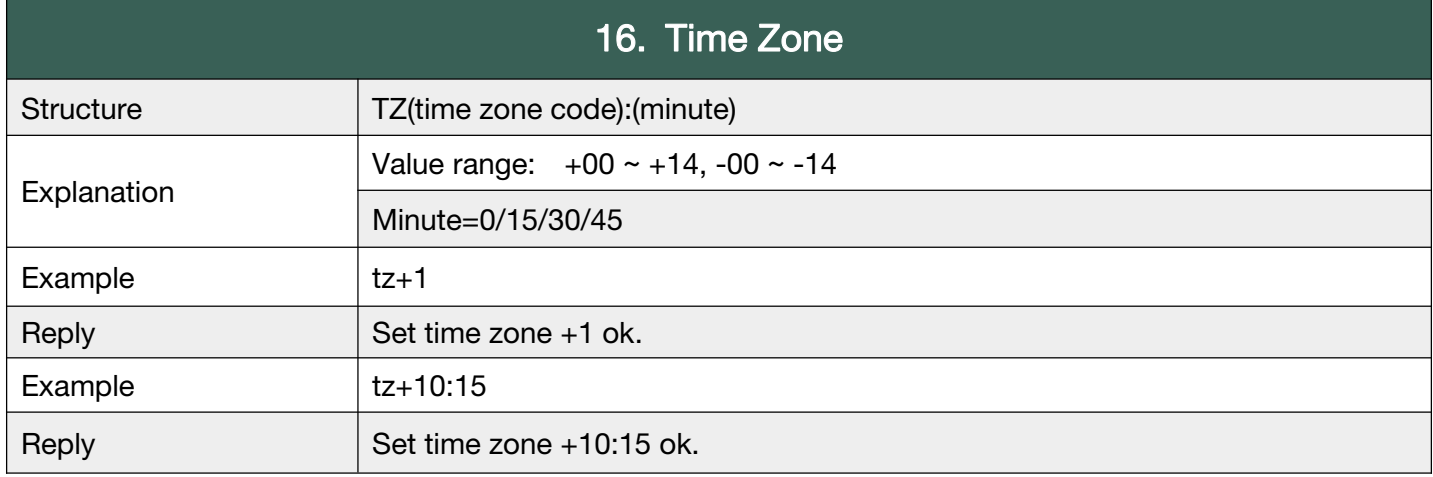

**Back to [Catalog](#page-3-0)** 

#### <span id="page-21-1"></span>G.17 Prefix

To identify the device name, when receiving SMS messages from device.

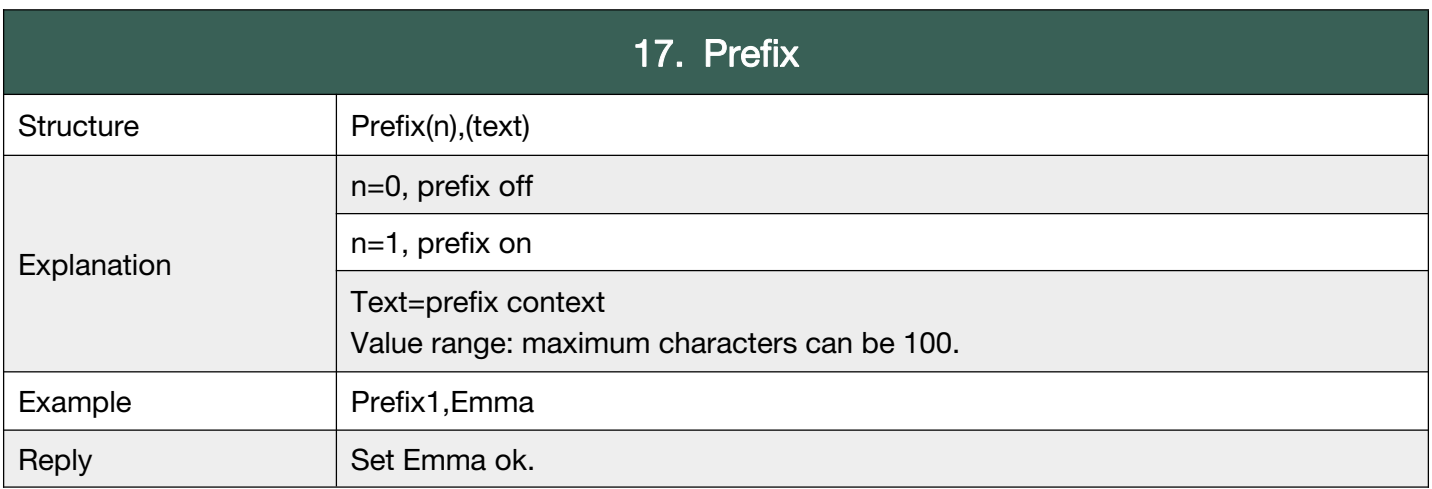

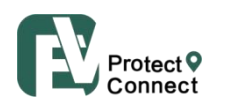

#### G.18 Battery

To set (up to 2) low battery alarms, and to check the battery status.

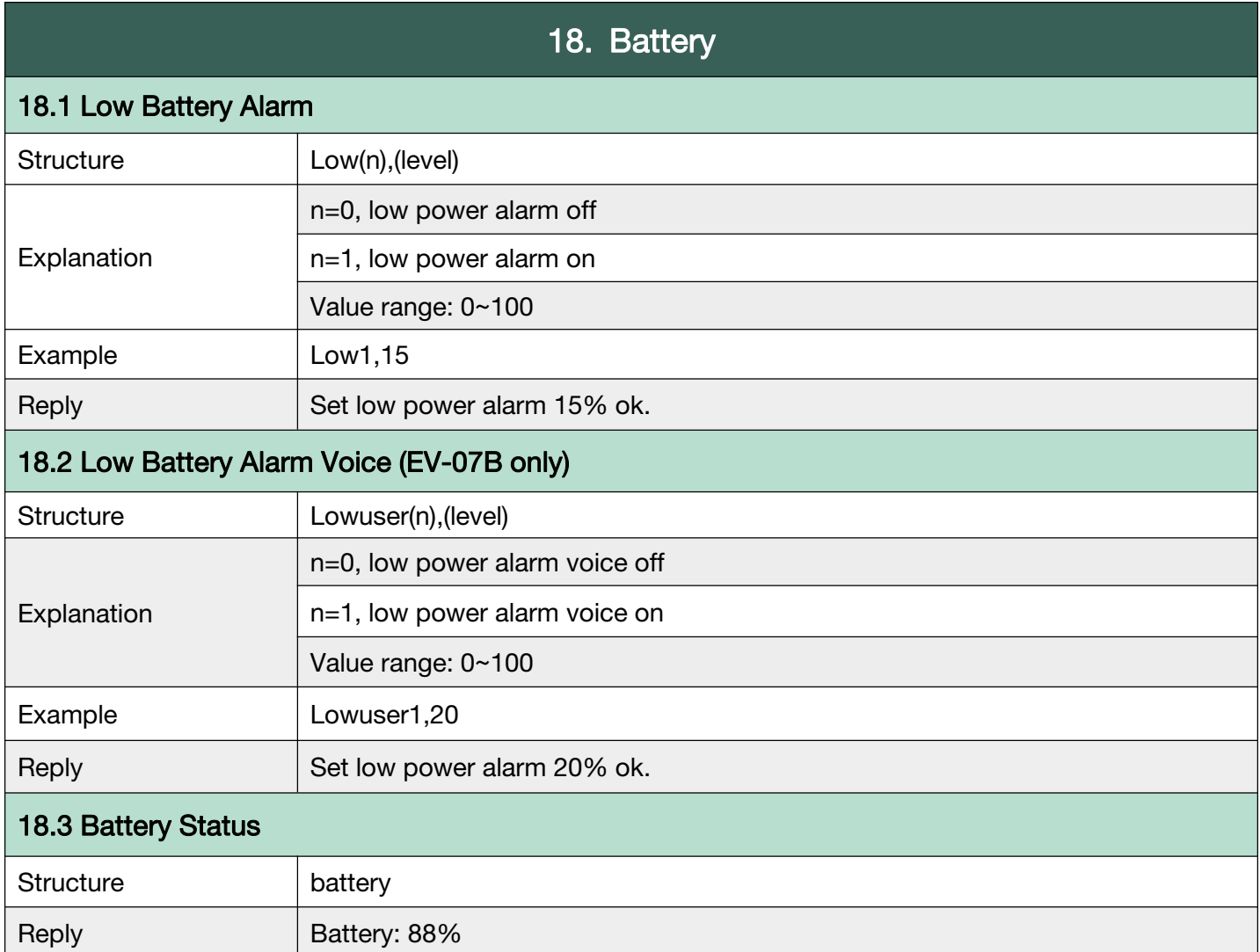

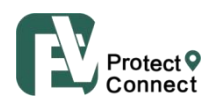

#### G.19 Find My Device

After the text message "findme" is sent to the device, device will play voice prompt "I am here" and last for 30 seconds, the voice prompt can be stopped by pressing the button when device is found.

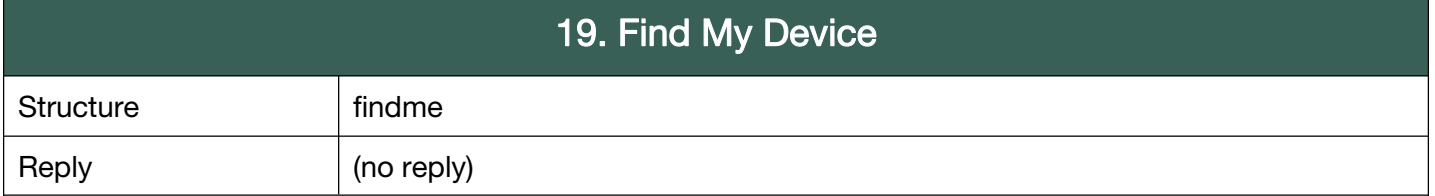

#### <span id="page-23-0"></span>G.20 Turn off Device

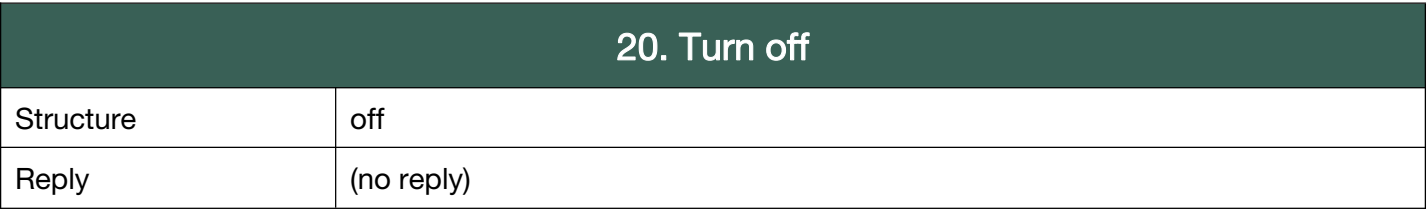

#### <span id="page-23-1"></span>G.21 Device Information

To request information respect to IMEI, firmware version, device version.

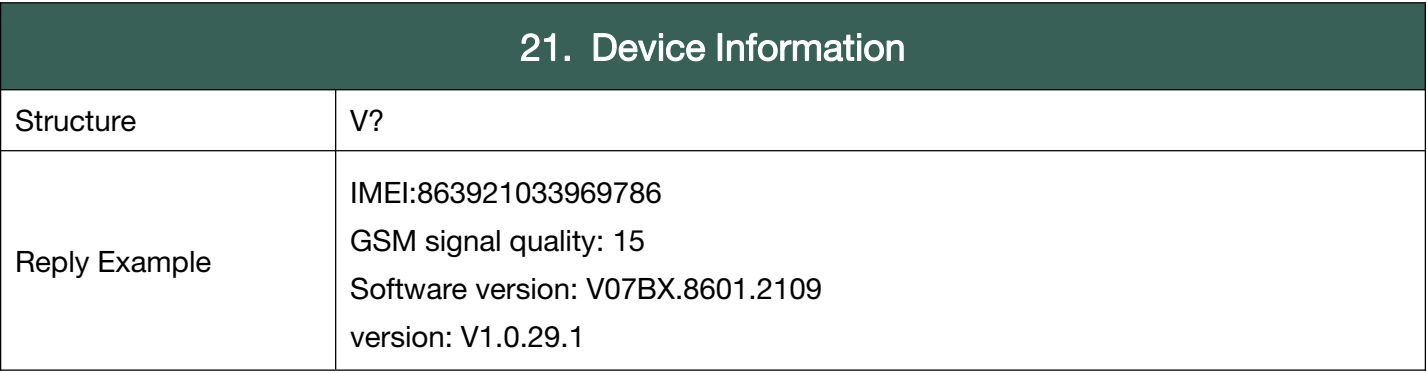

Back to [Catalog](#page-3-0)

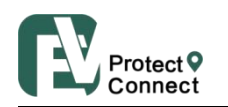

#### <span id="page-24-0"></span>G.22 Alarms

SOS, Fall down alarm, Geo-fence alarm, Motion alarm, Tilt alarm, No motion alarm, Over-speed alarm.

<span id="page-24-2"></span><span id="page-24-1"></span>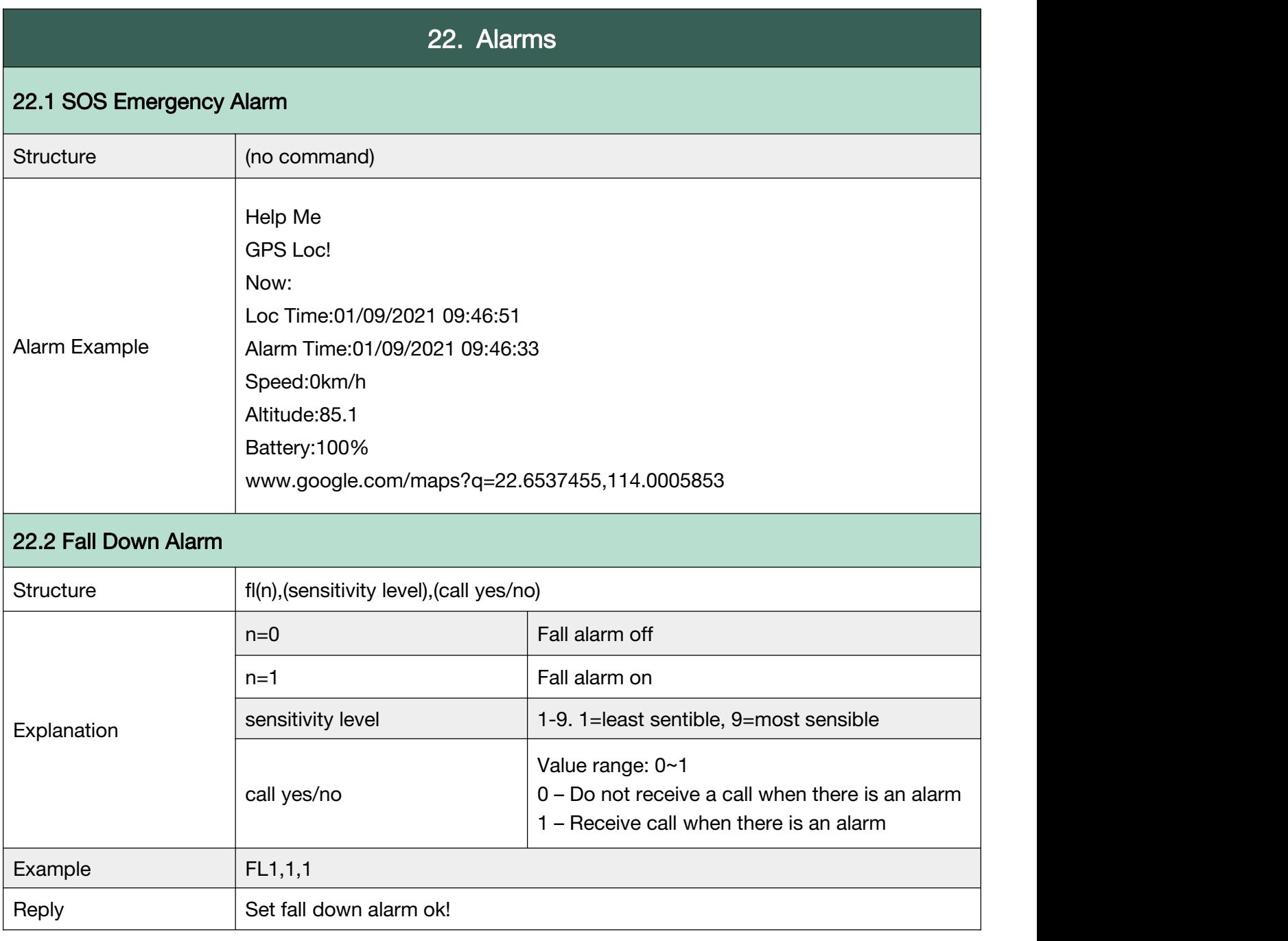

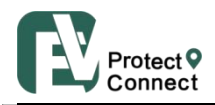

Shenzhen Eview GPS Technology

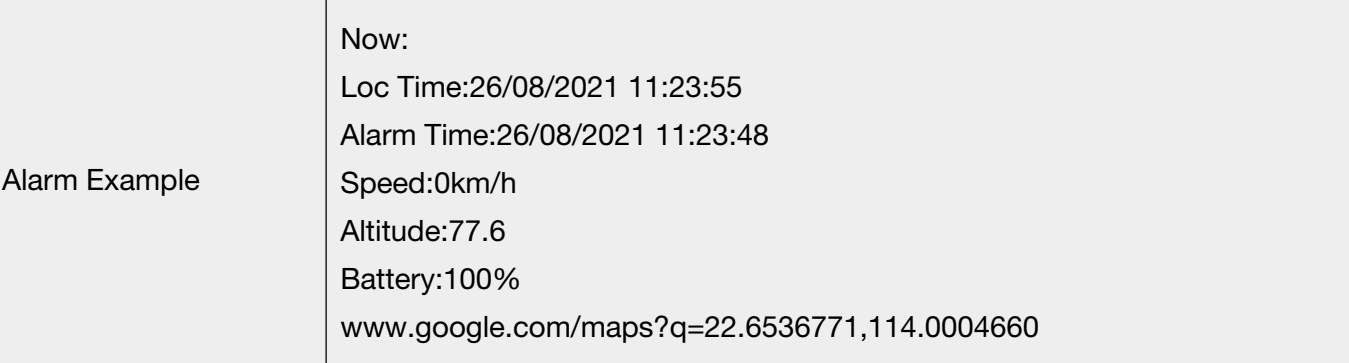

#### <span id="page-25-0"></span>22.3 Geo Fence Alarm

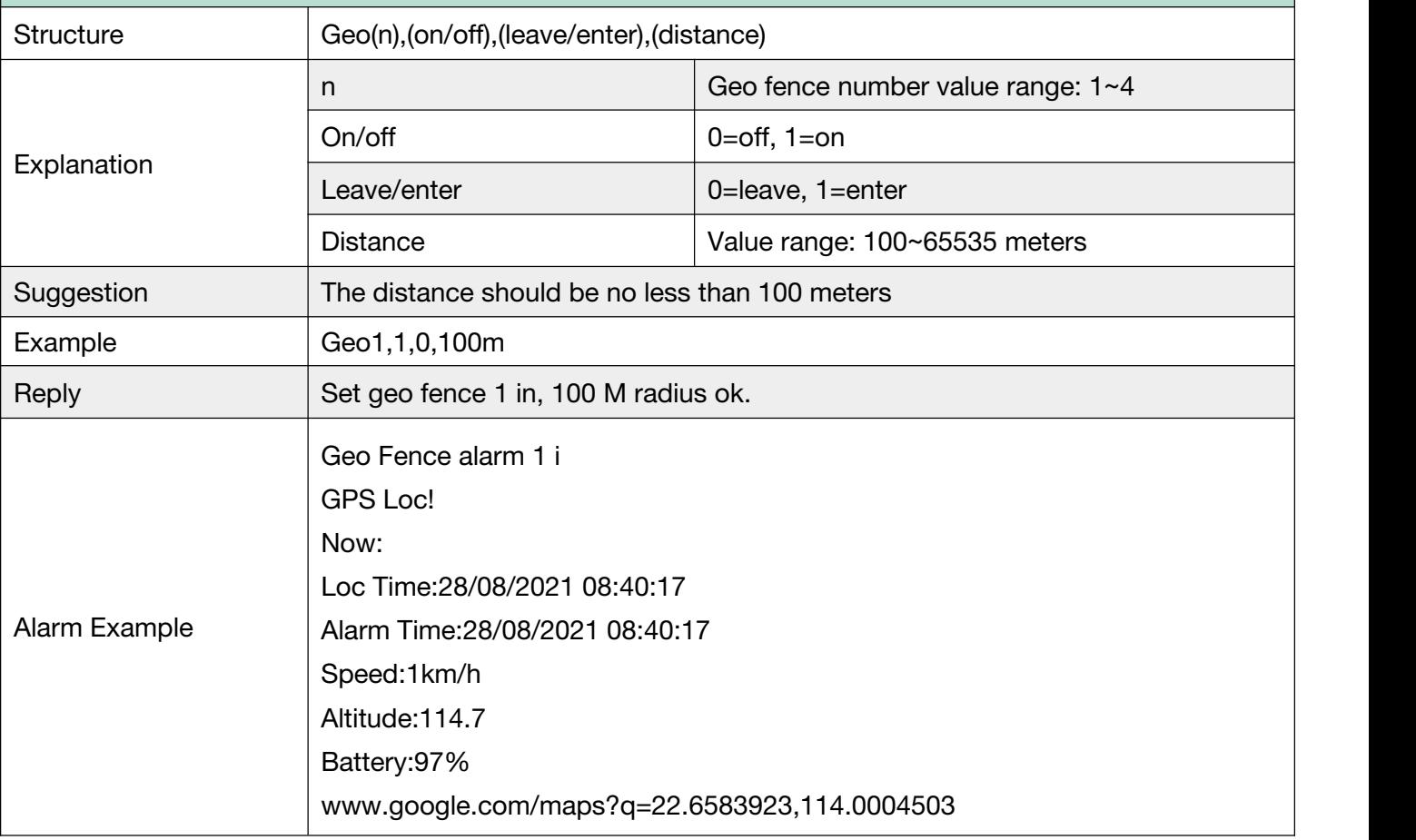

#### <span id="page-25-1"></span>22.4 No Motion Alarm

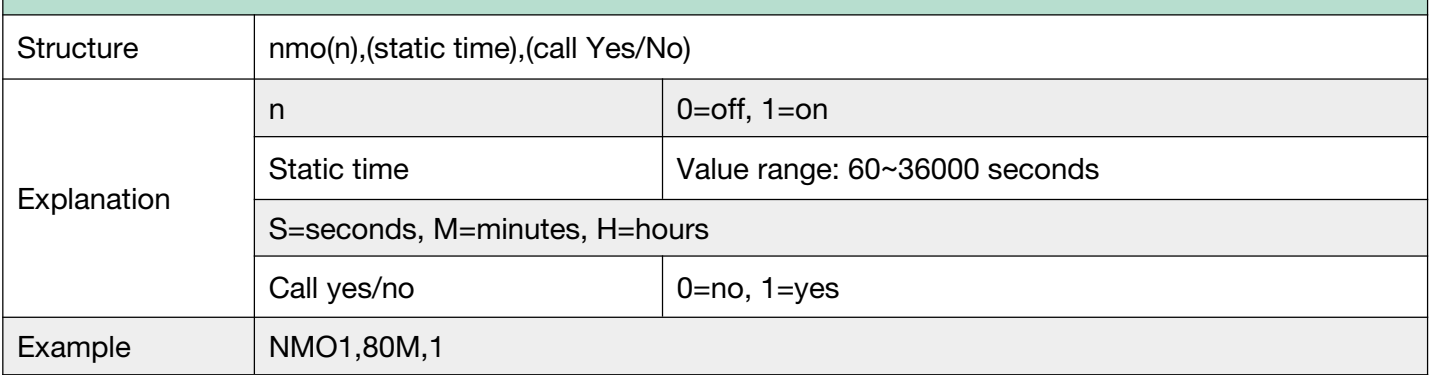

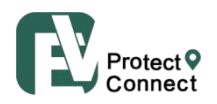

If device doesn't move (no motion) for 80 minutes, in 81 minutes, no motion alarm will be activated, device will send a text message or make a call immediately.

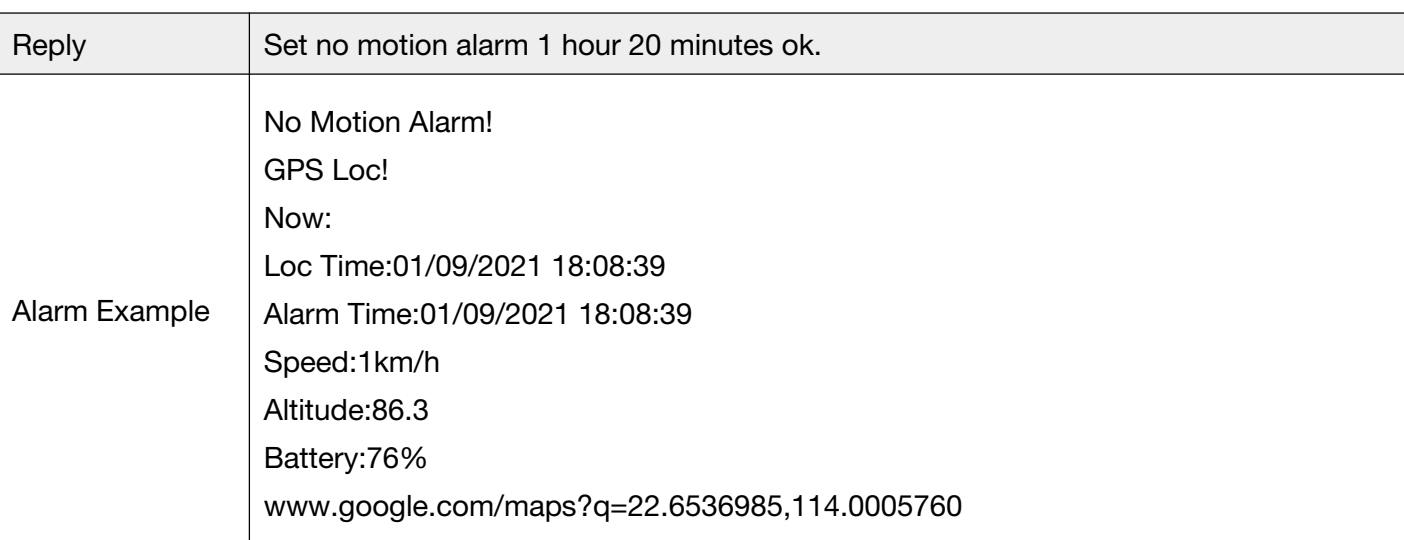

#### <span id="page-26-0"></span>22.5 Motion Alarm

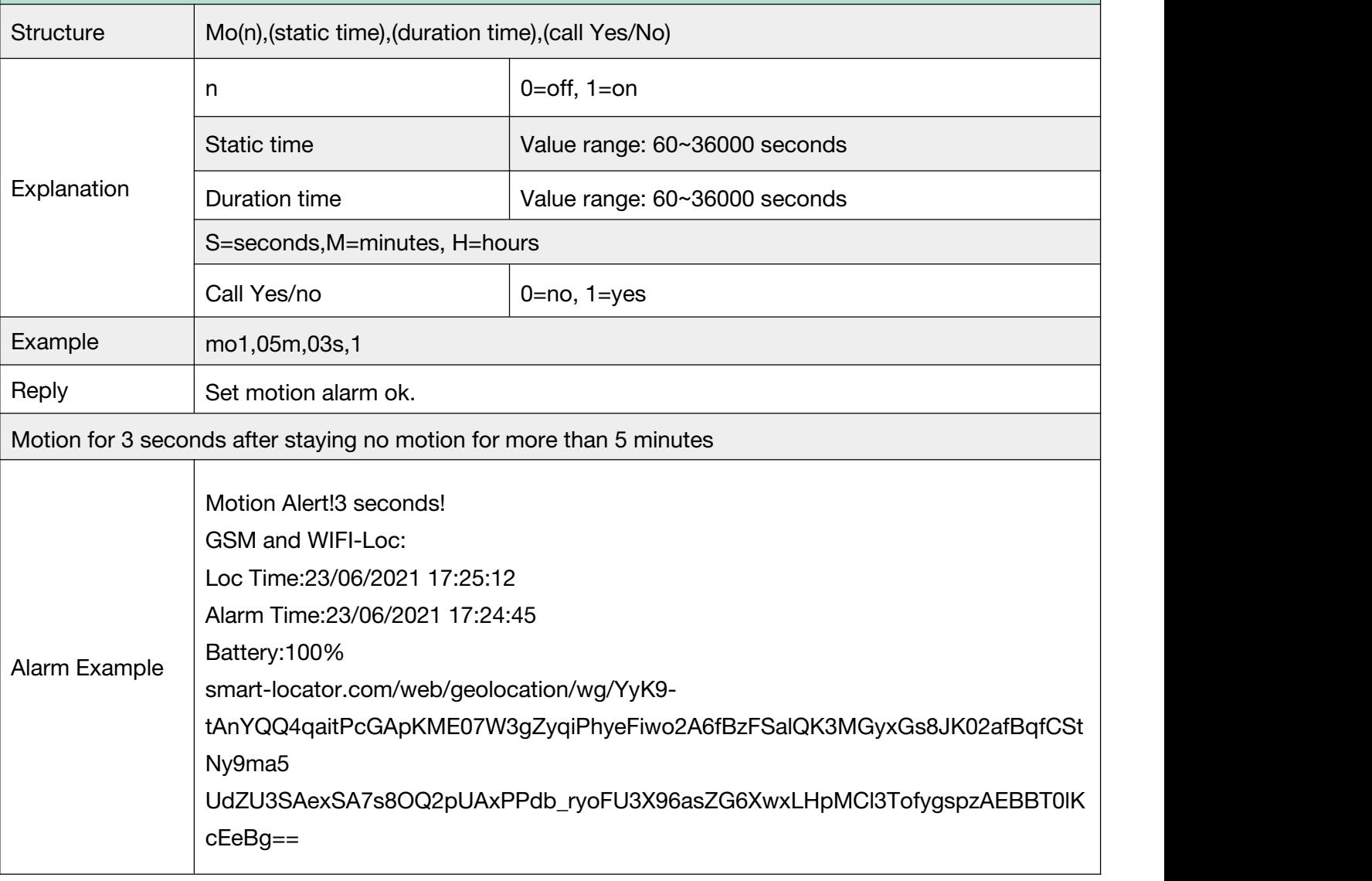

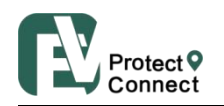

#### <span id="page-27-0"></span>22.6 Tilt Alarm

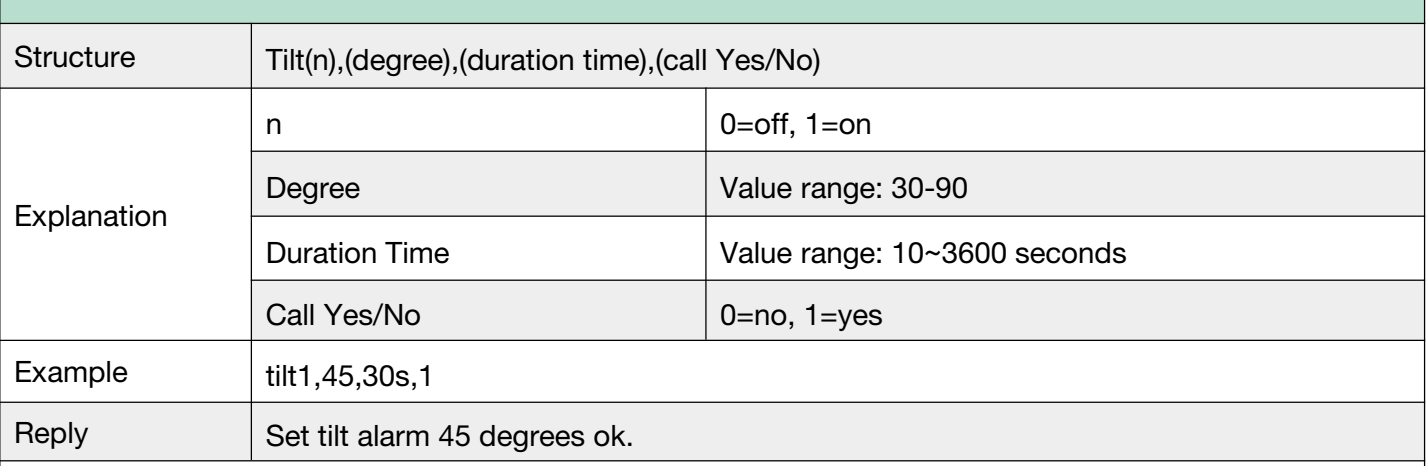

Device will make a 30 seconds warning beep (20 seconds is fixed, user can't modify the beep time) if the device is detected vertically tilt over 45 degrees and the tilt last for 30 seconds. After 30 seconds beep warning, device will send the alert to contact numbers. or If the device is automatically adjusted to less than 45 degrees before 30 seconds beep finish, the alarm will be automatically canceled.)

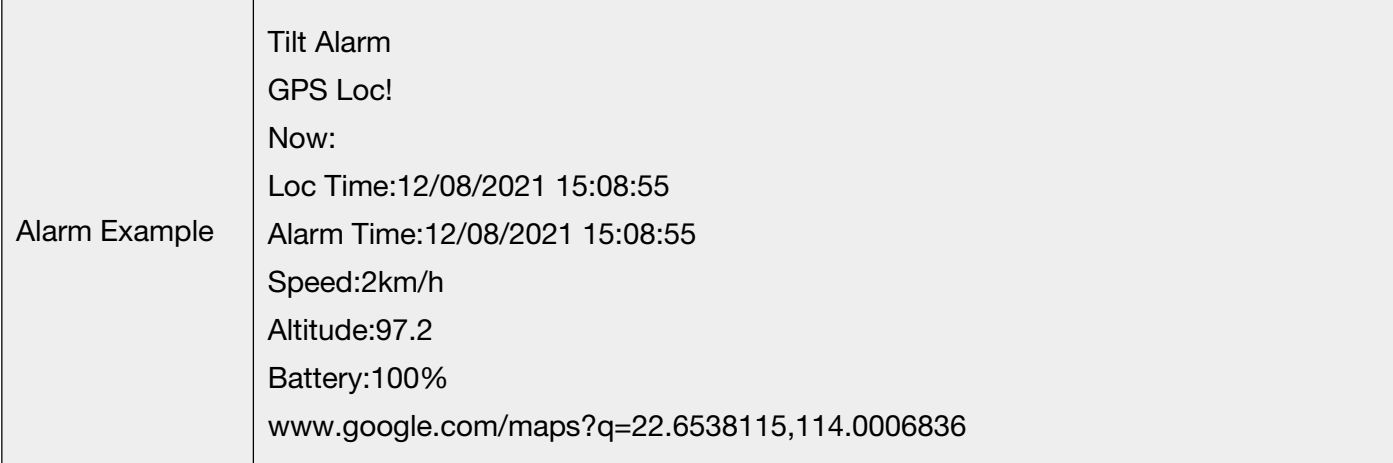

#### <span id="page-27-1"></span>22.7 Over Speed Alarm

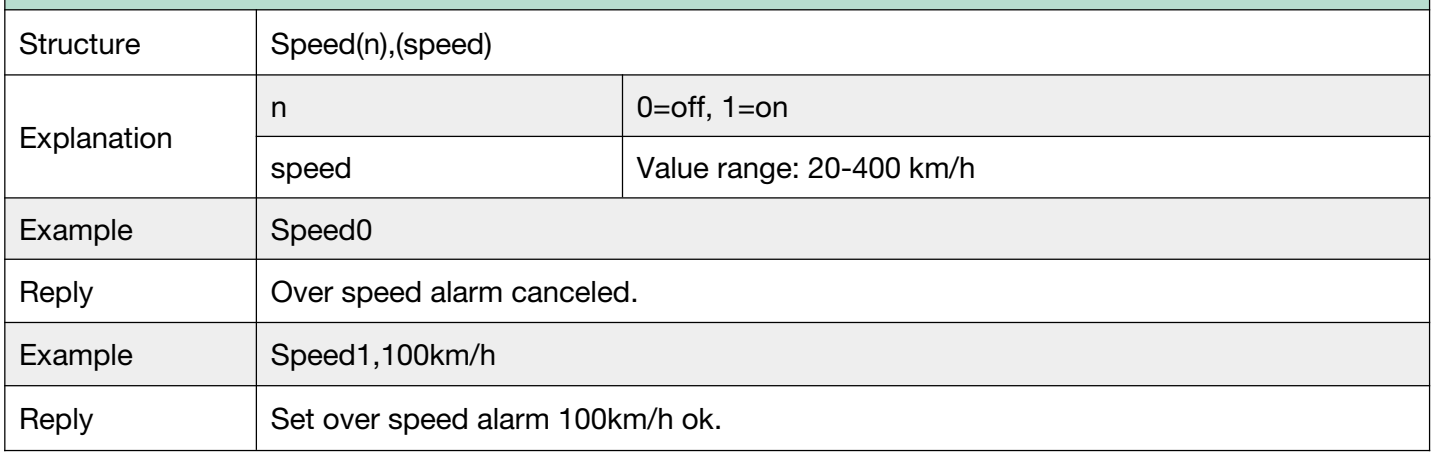

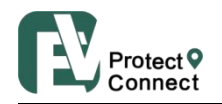

Τ

 $\overline{1}$ 

<span id="page-28-0"></span>I

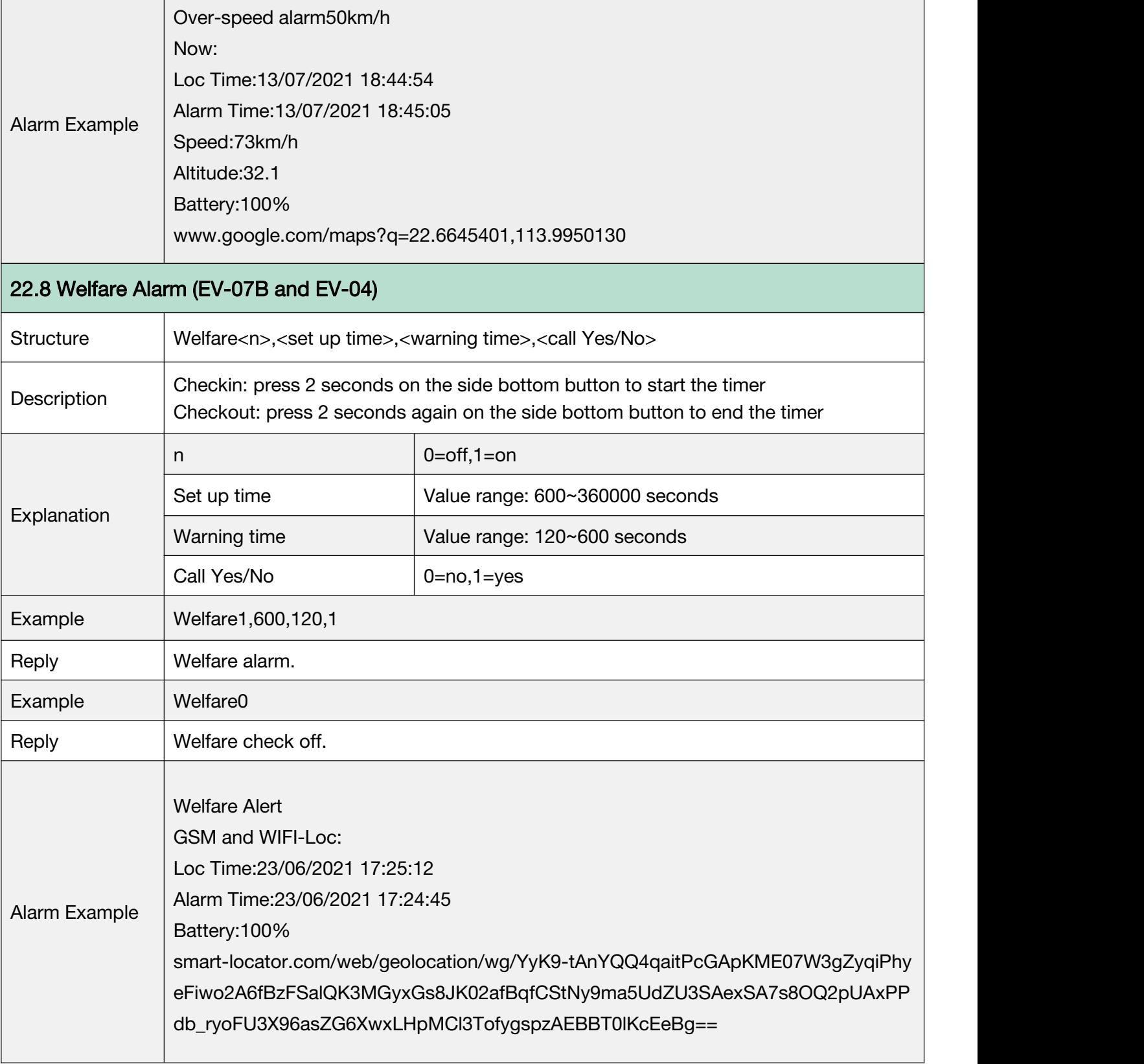

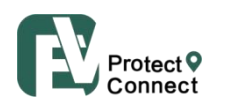

#### G.23 Alarm Clock

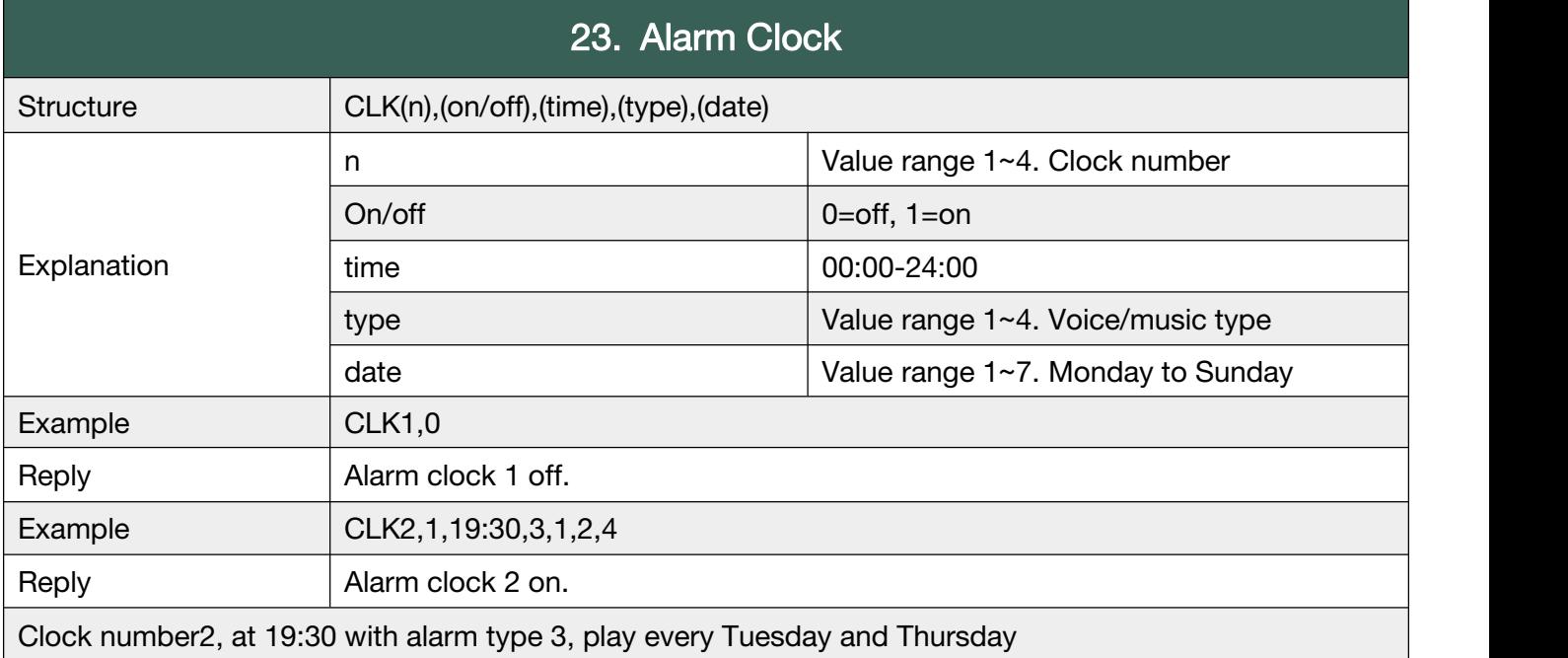

Device will ring, or play voice prompts, when it's clock time.

#### **Back to [Catalog](#page-3-0)**

#### G.24 No Disturb Time

Device will not make any sound even if someone calls. User will not hear any ringtone when there

is an incoming call, and device will not play any voice warnings at all.

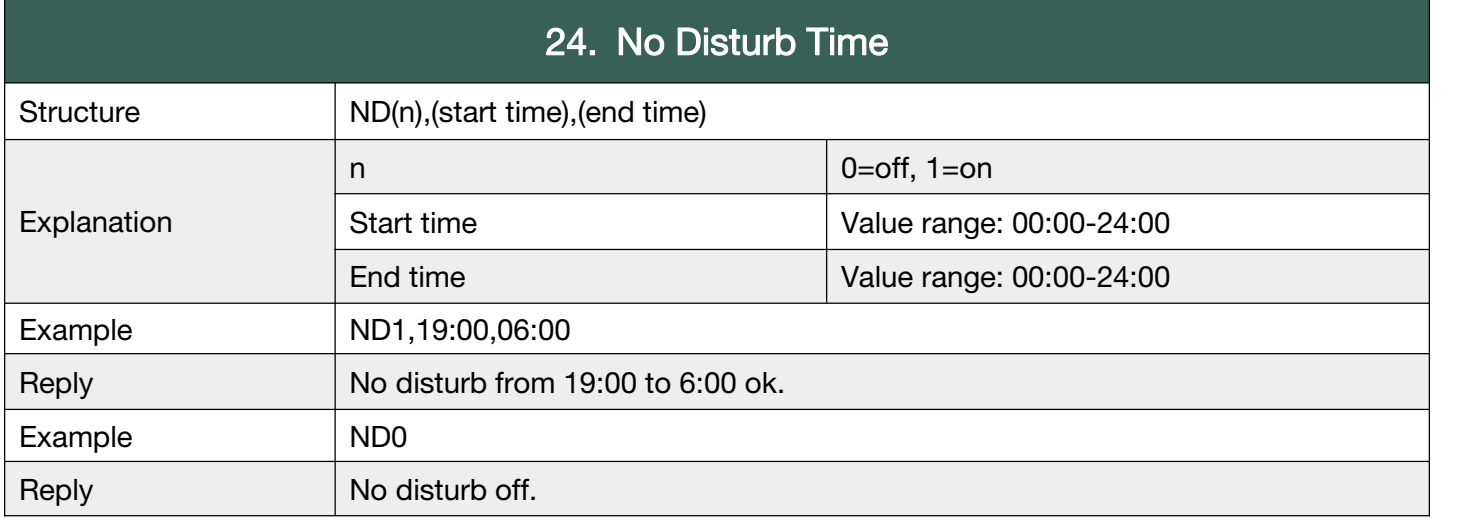

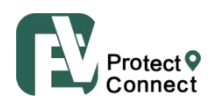

#### <span id="page-30-0"></span>G.25 Internet Setting

To set APN, Heartbeat, Server. Heartbeat only works in mode 1,2,3,6.

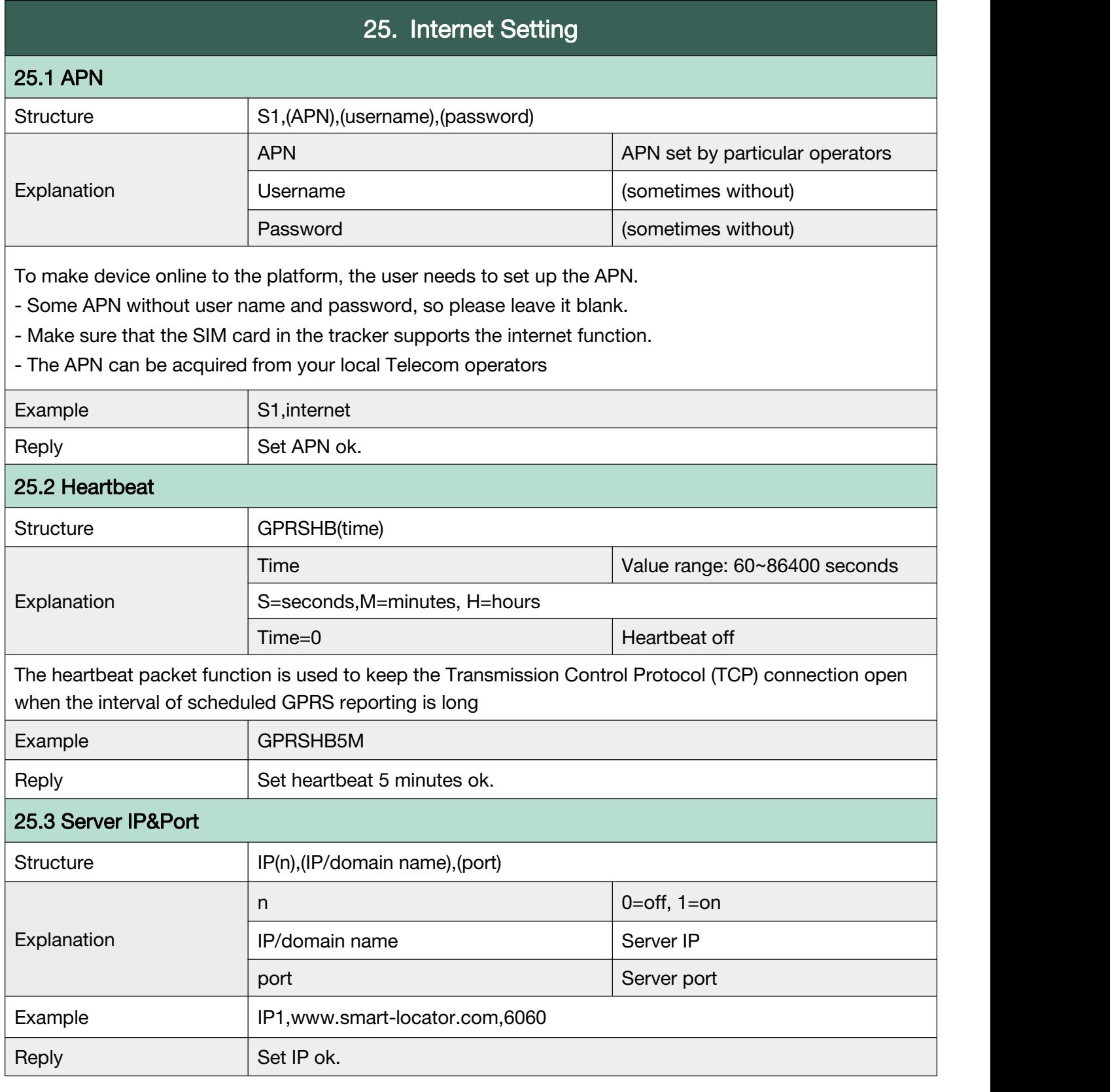

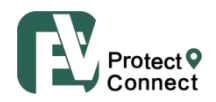

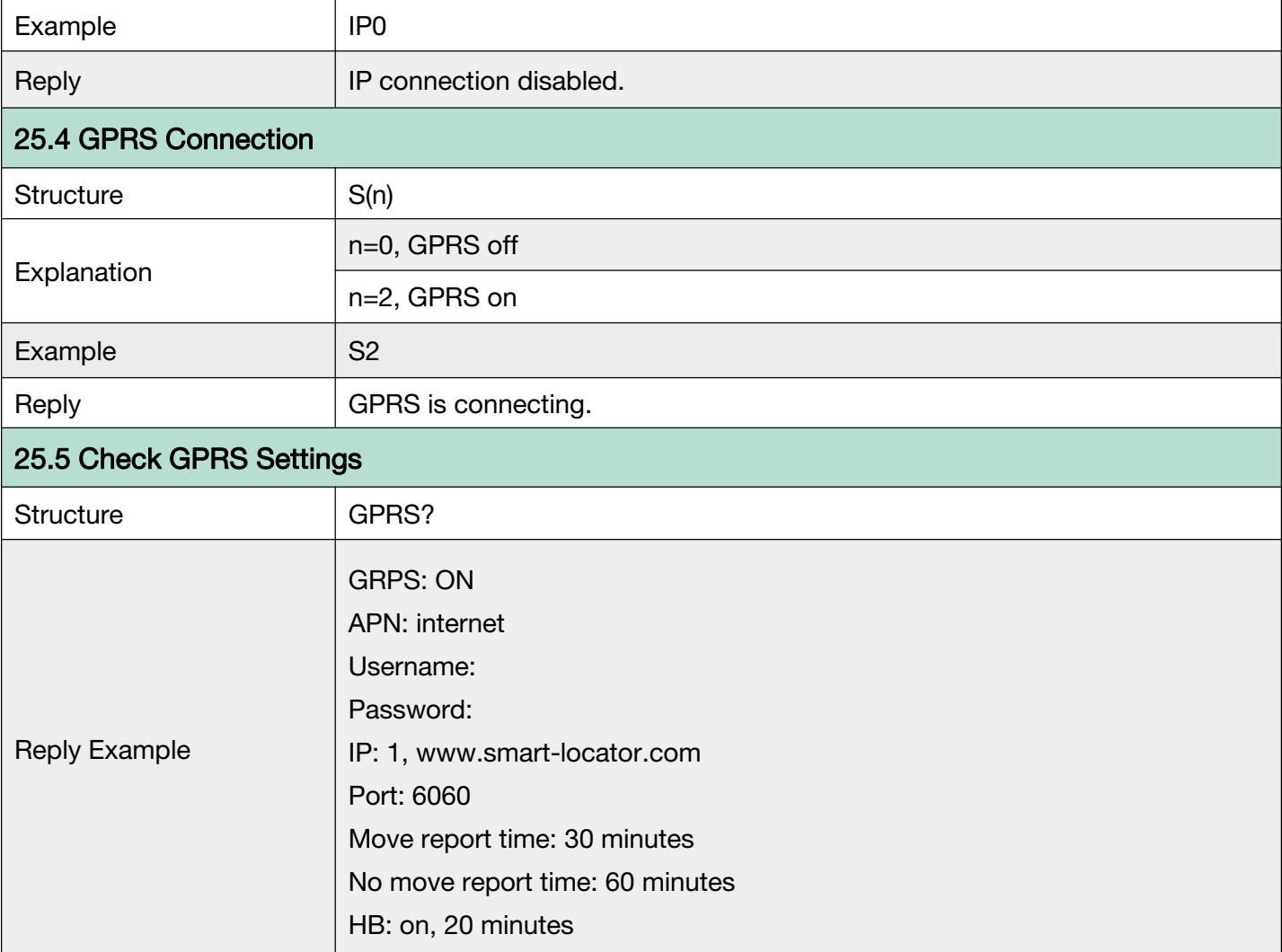

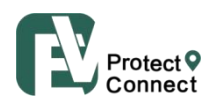

#### <span id="page-32-0"></span>G.26 Working Mode

There are currently 6 working modes. Please check appendix 1 and the document 'Working mode'

to know more details.

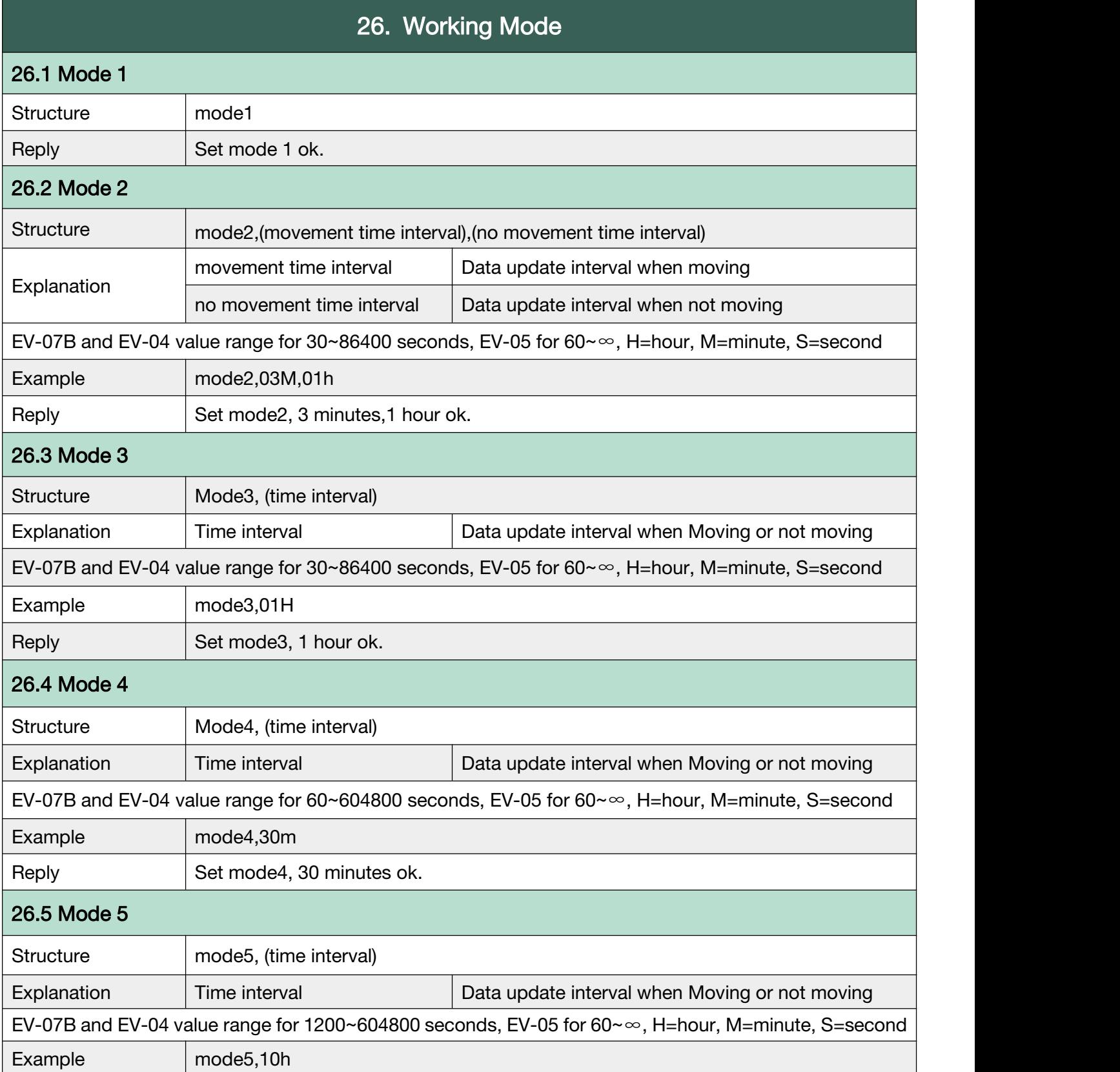

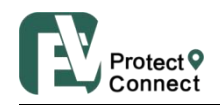

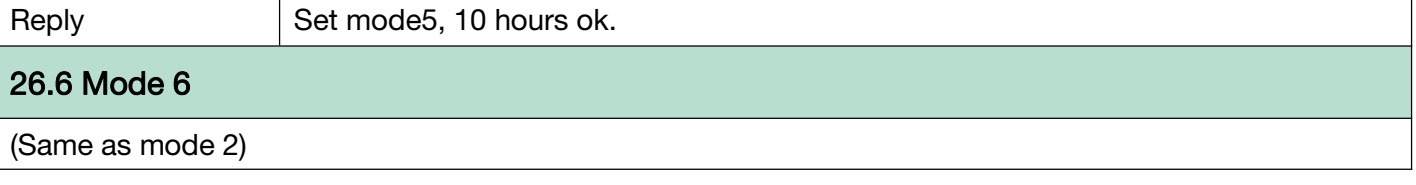

**Back to [Catalog](#page-3-0)** 

#### <span id="page-33-0"></span>G.27 Continuous Locate

Continuous locate function will be activated automatically in case of SOS alarm, to track

continuously according to a certain interval during several minutes.

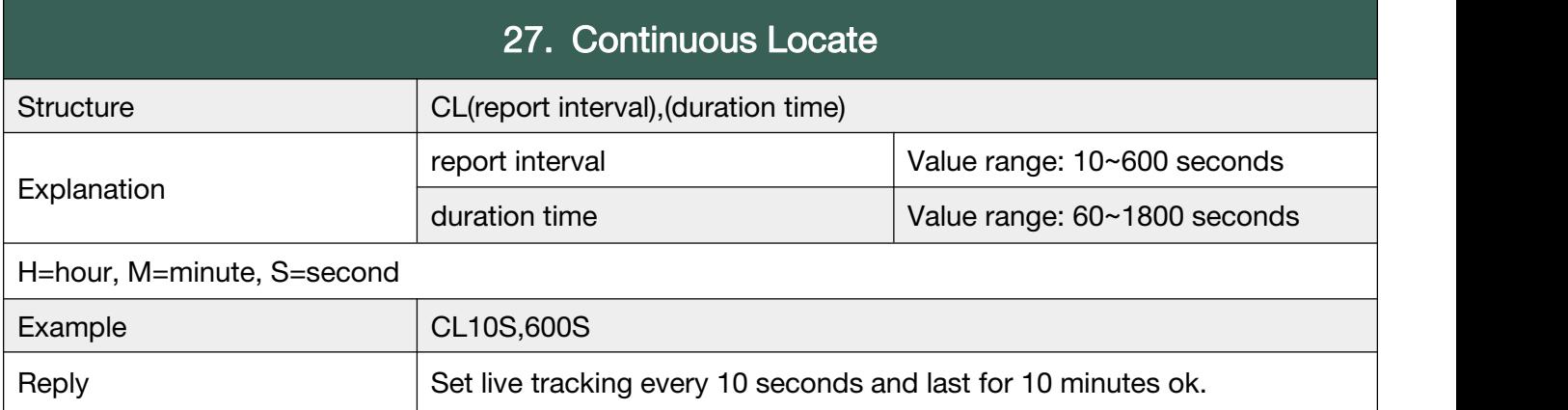

**Back to [Catalog](#page-3-0)** 

#### <span id="page-33-1"></span>G.28 Stop Sending Stored Historical Data to Server

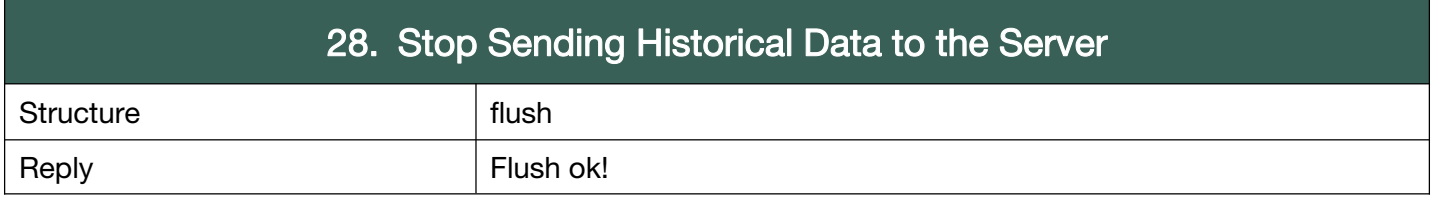

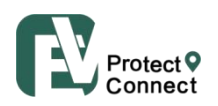

#### <span id="page-34-0"></span>G.29 Check Function Settings

Check the current settings.

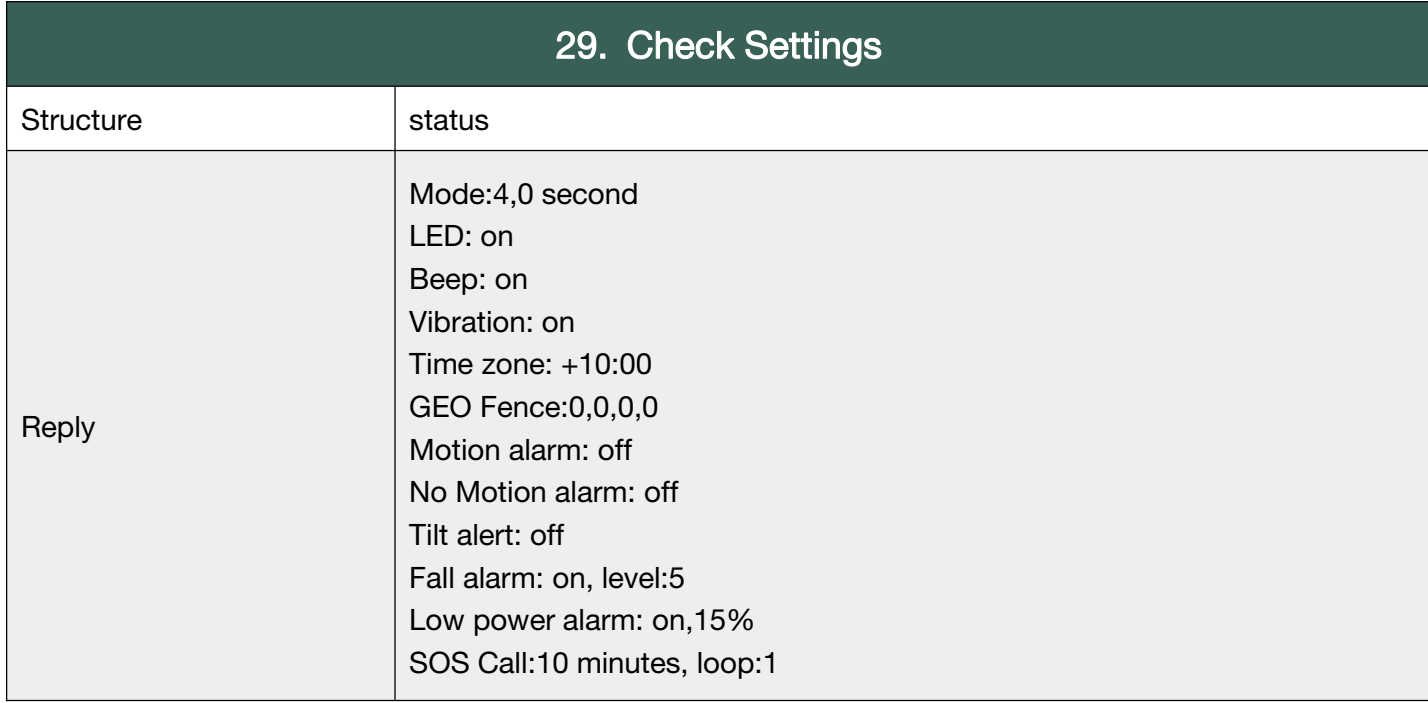

**Back to [Catalog](#page-3-0)** 

#### <span id="page-34-1"></span>G.30 Set GPS Map Link

To change GPS map link format when necessary.

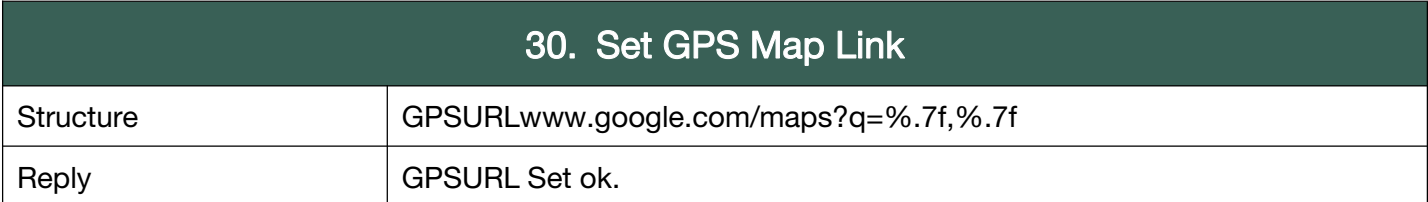

**Back to [Catalog](#page-3-0)** 

#### <span id="page-34-2"></span>G.31 Beacon

To set, add, delete and check Beacon list. To set Beacon leave home alert.

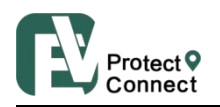

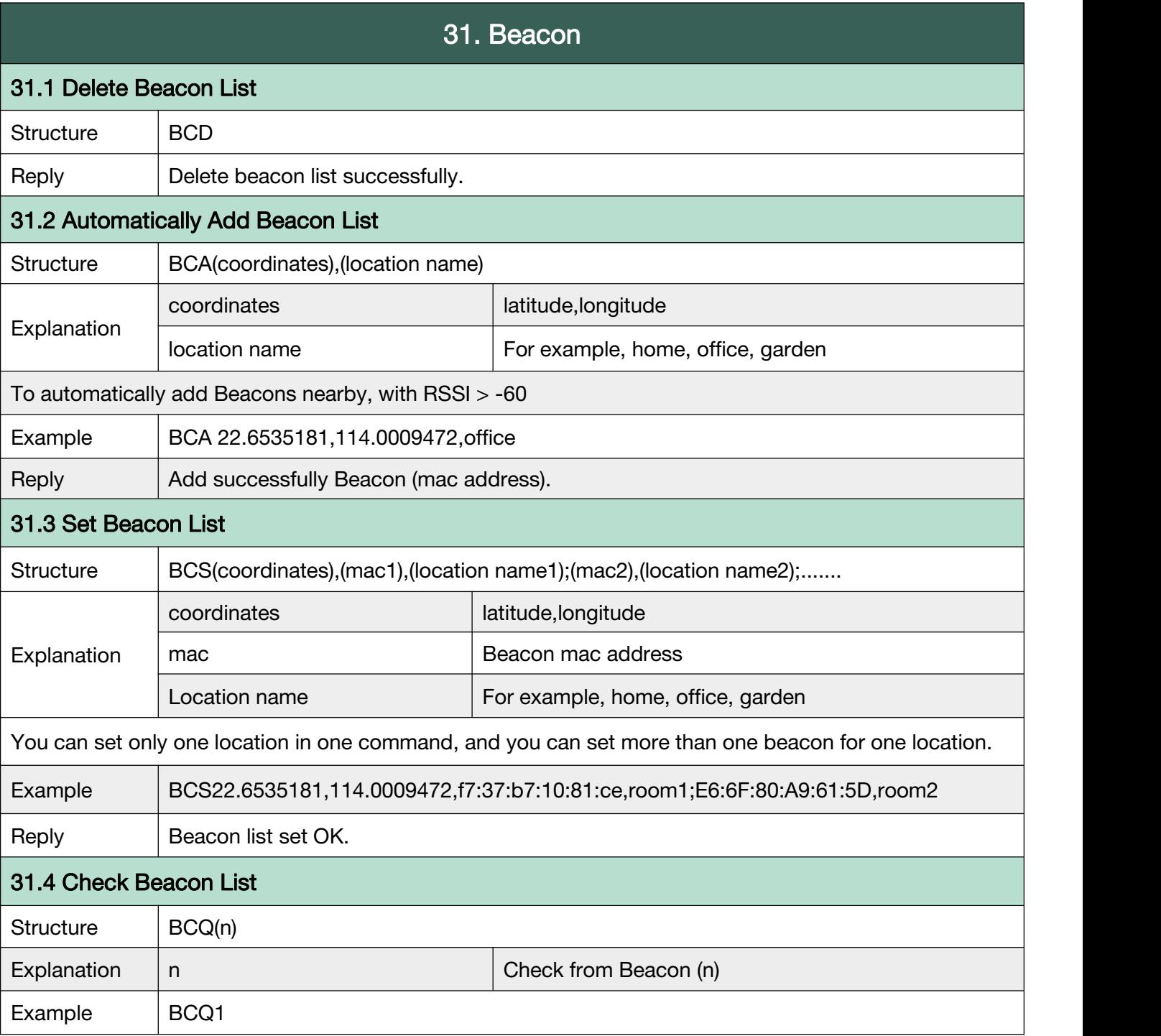

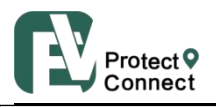

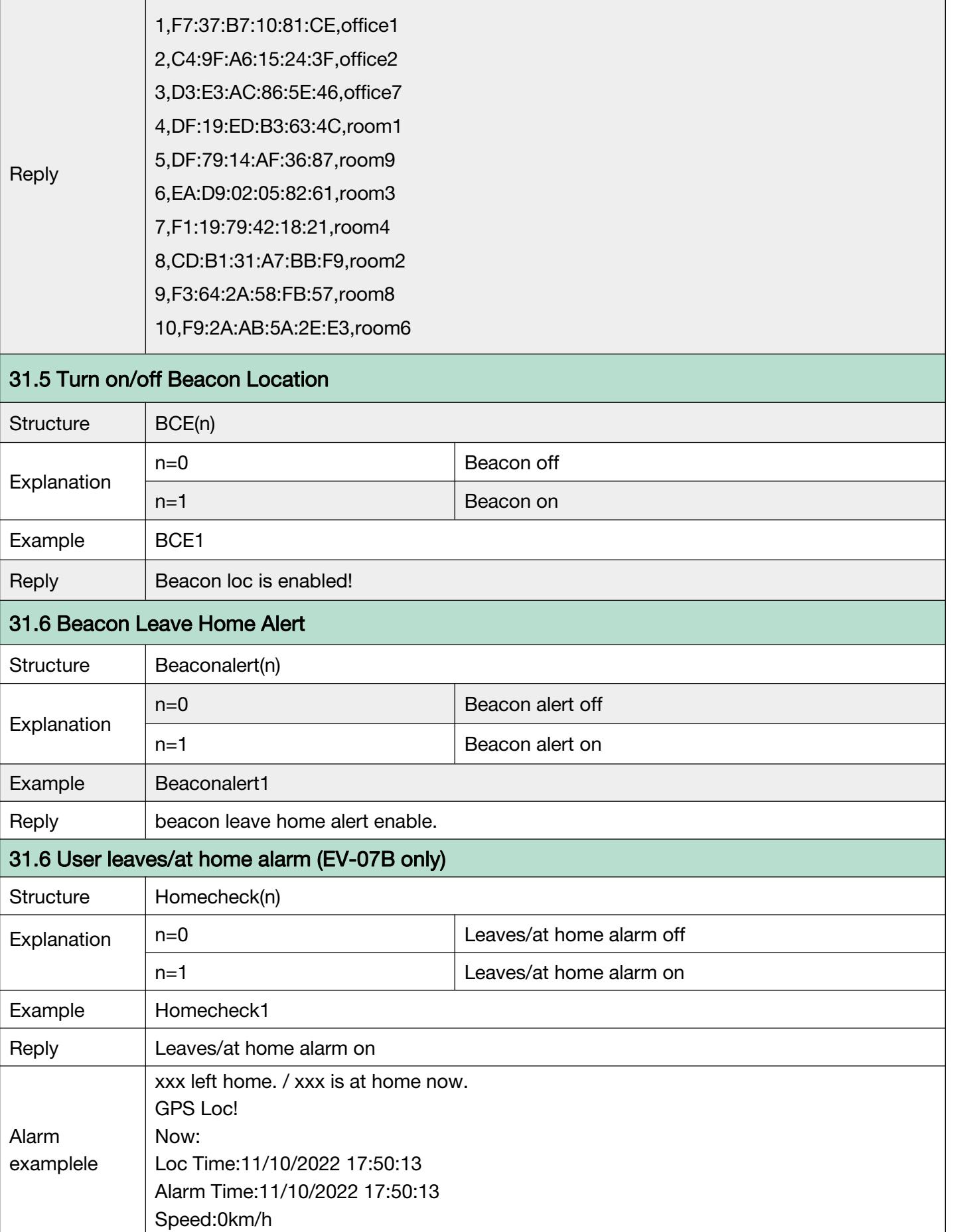

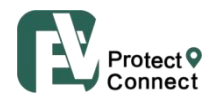

Altitude:7.6 Battery:98% www.google.com/maps?q=22.6536583,114.0005850

#### <span id="page-37-0"></span>G.32 Home Wi-Fi List

To set, add, delete and check Home Wi-Fi list.

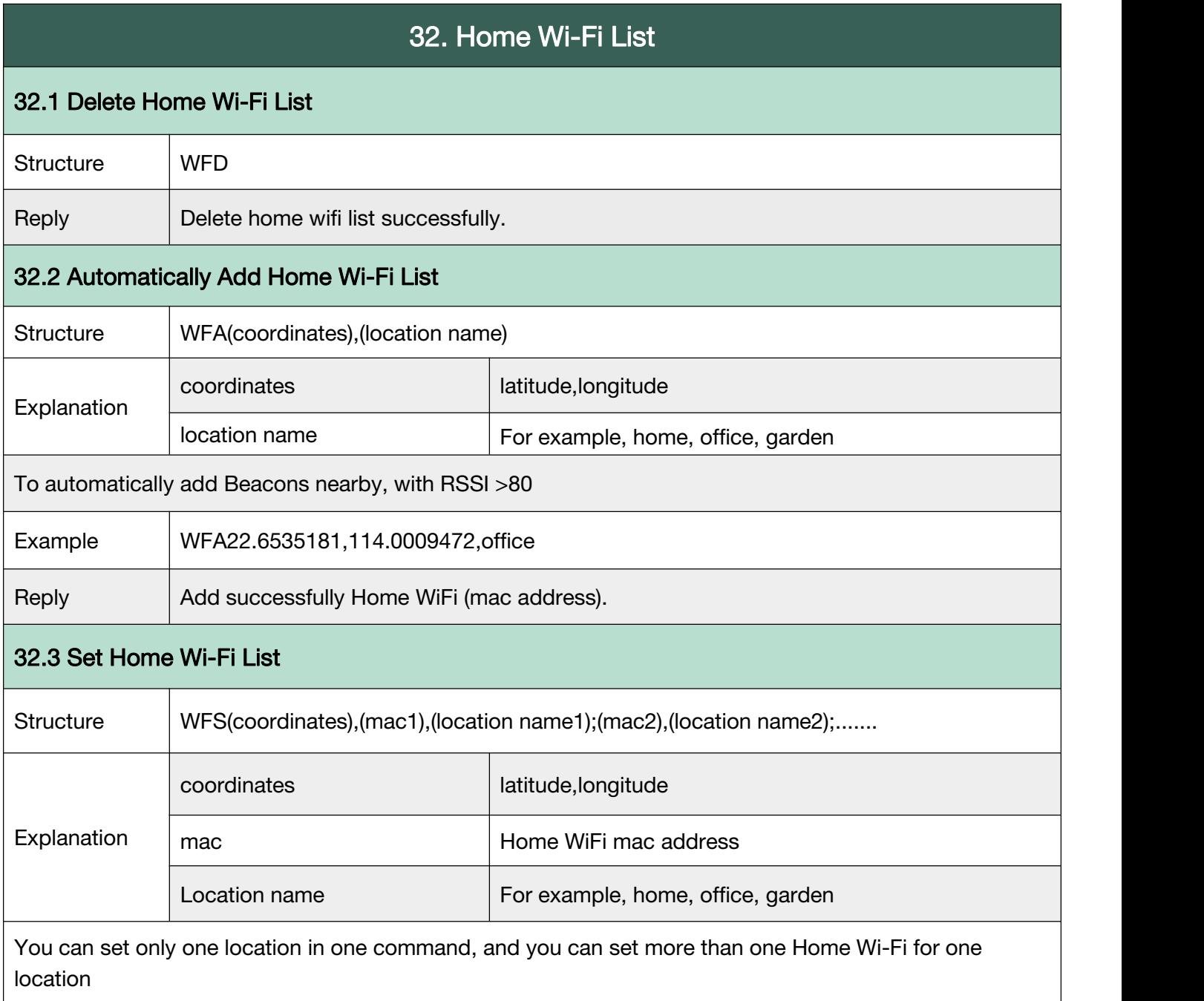

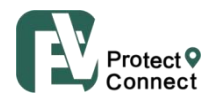

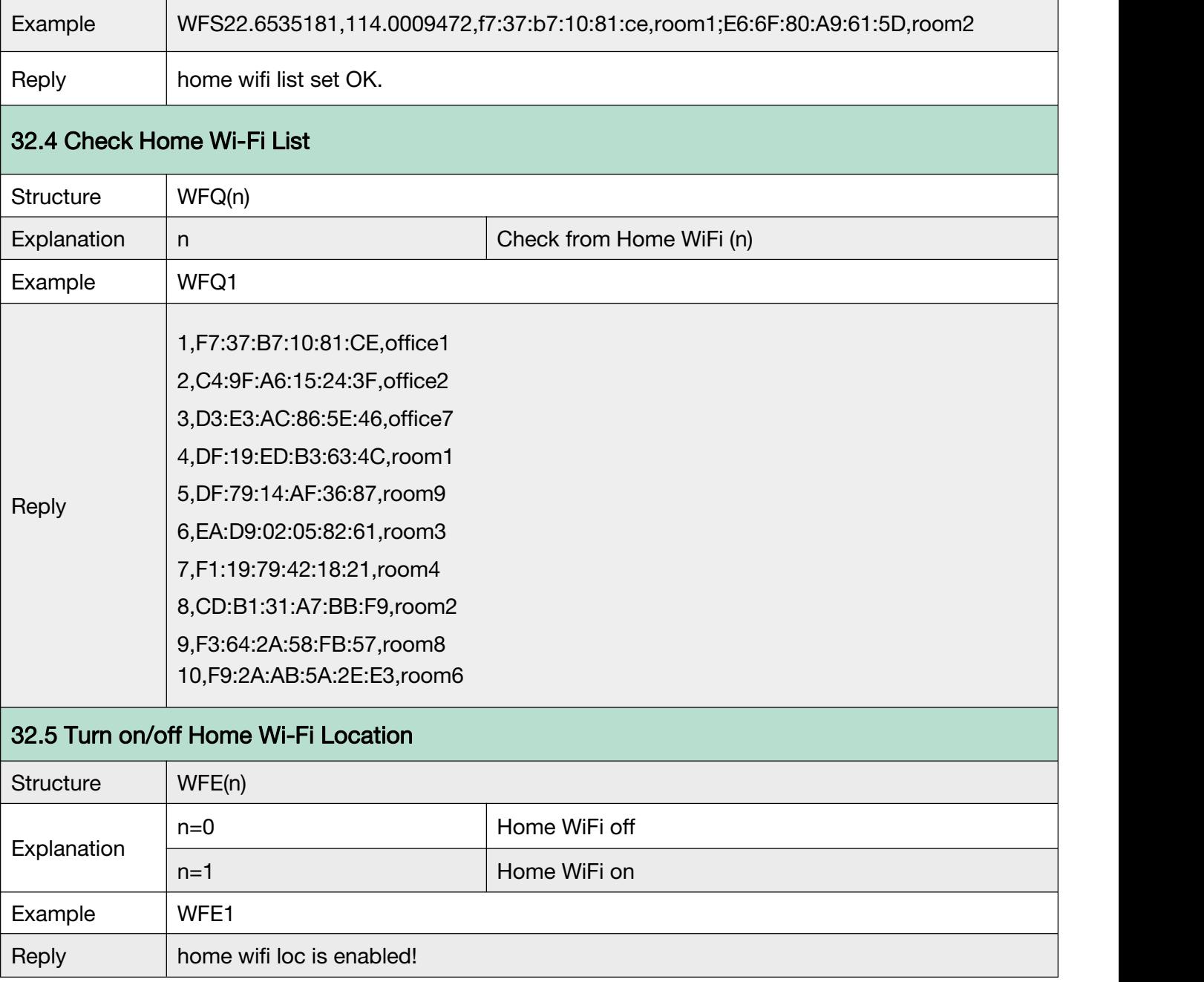

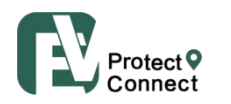

#### G.33 TCP fast

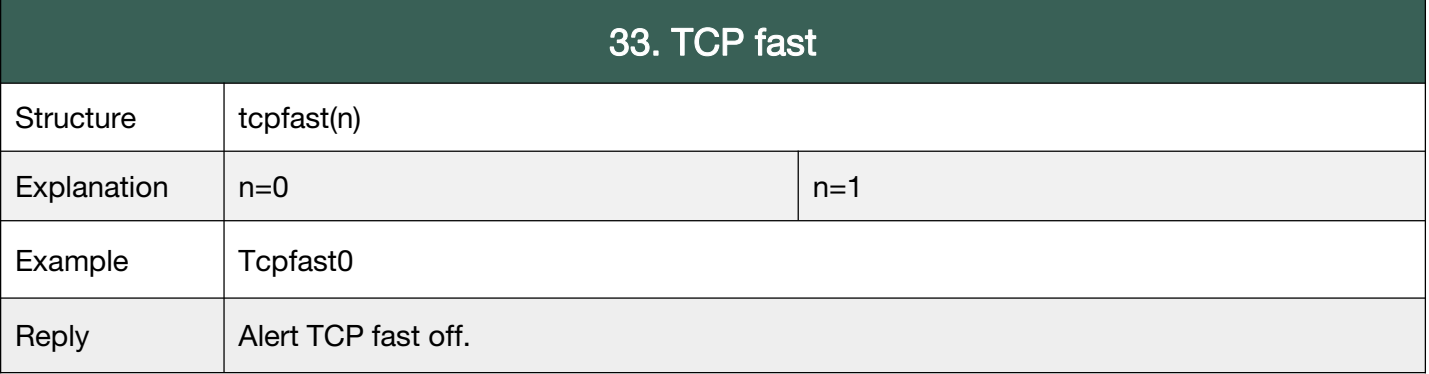

#### G.34 Heart rate detect

Support EV-05 and EV-06

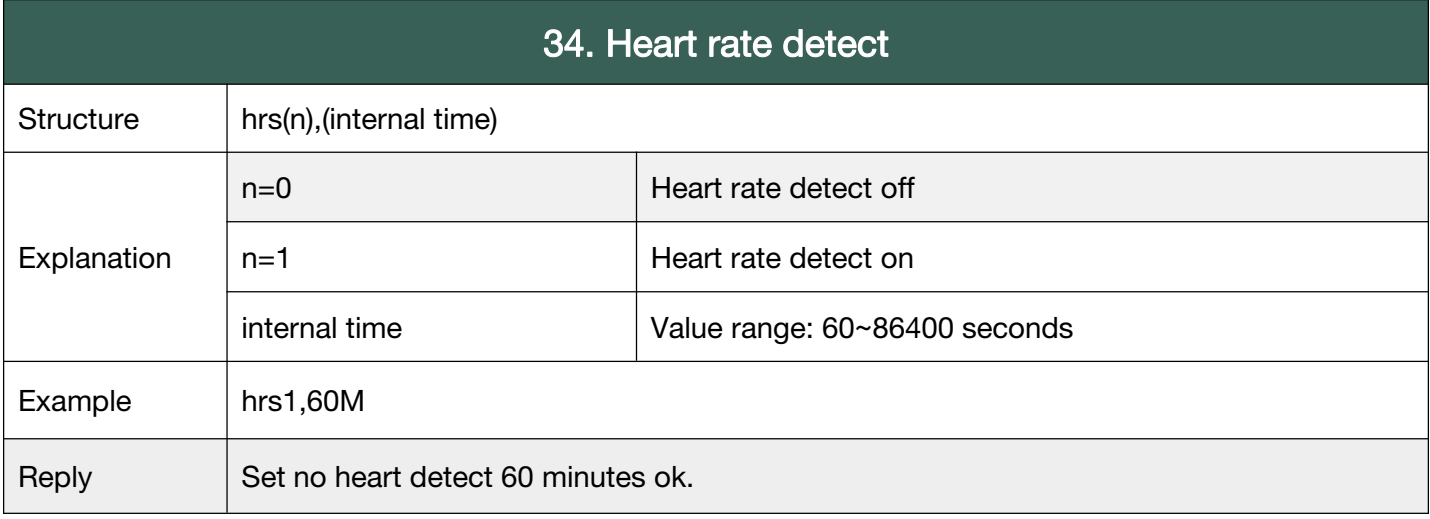

#### G.35 Step detect

Support EV-05 and EV-06

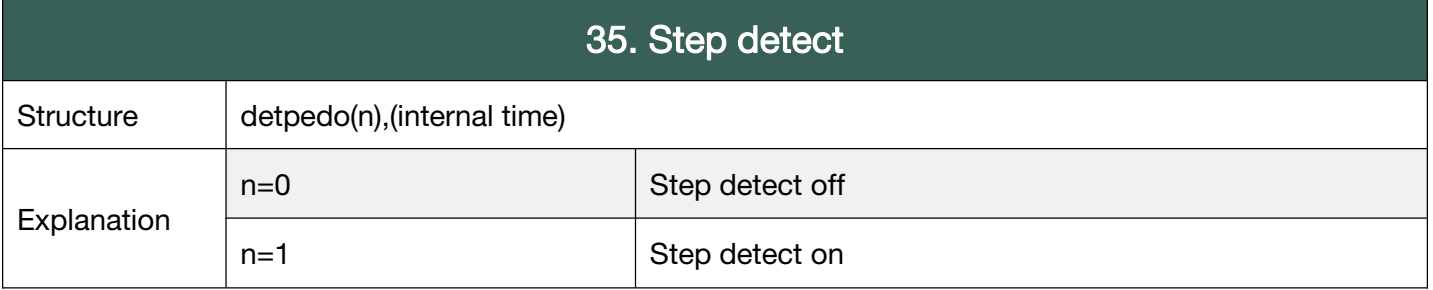

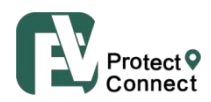

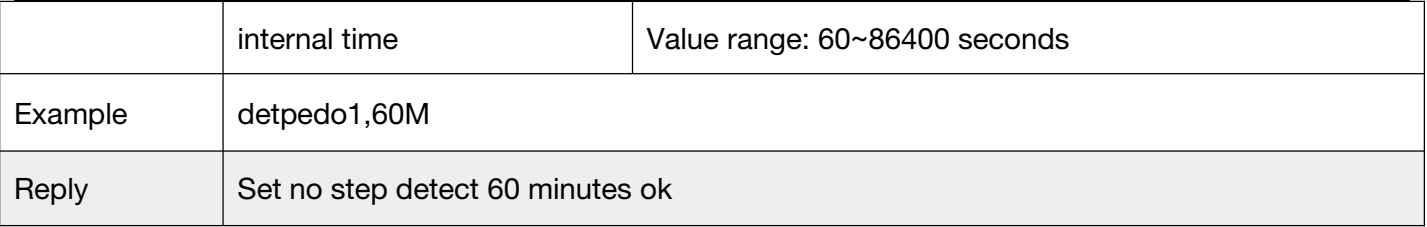

#### **Back to [Catalog](#page-3-0)**

#### G.36 GEO fence detect

Support EV-04 and EV-05

<span id="page-40-0"></span>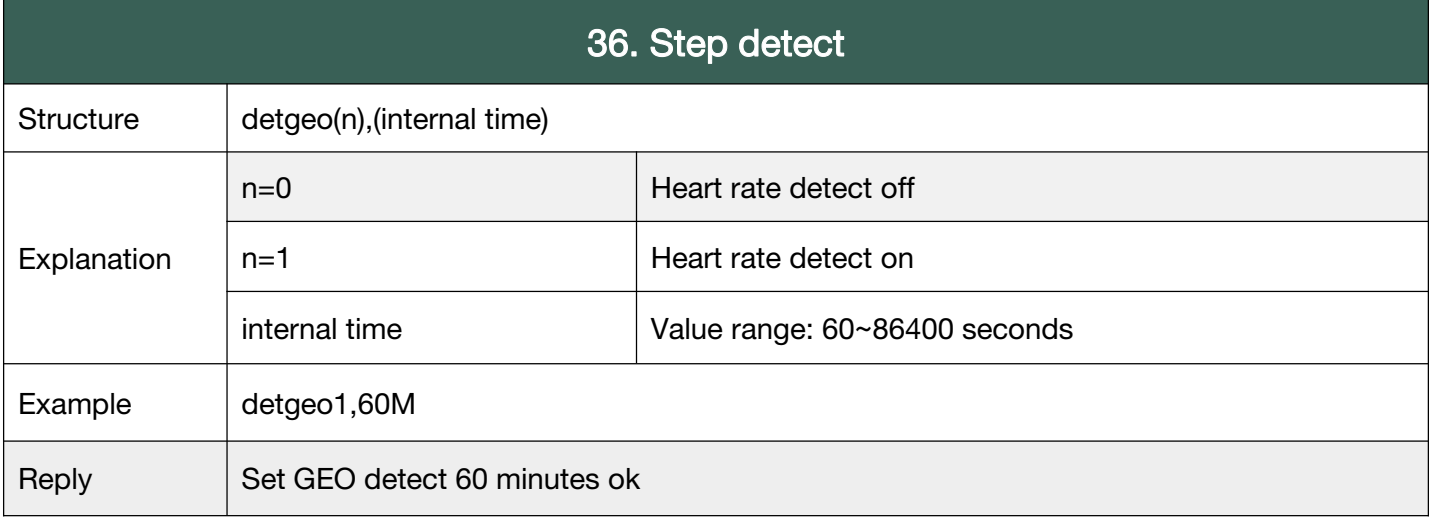

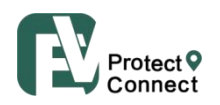

### 3. Particular SMS Commands

Particular Commands are only available in some product models, or some firmware versions.

#### <span id="page-41-0"></span>P04 Particular in EV-04

#### <span id="page-41-1"></span>P04.1 Change the Language\_EV-04

Many languages are available in EV-04 and EV-05, supported by TTS robot-speaking tech.

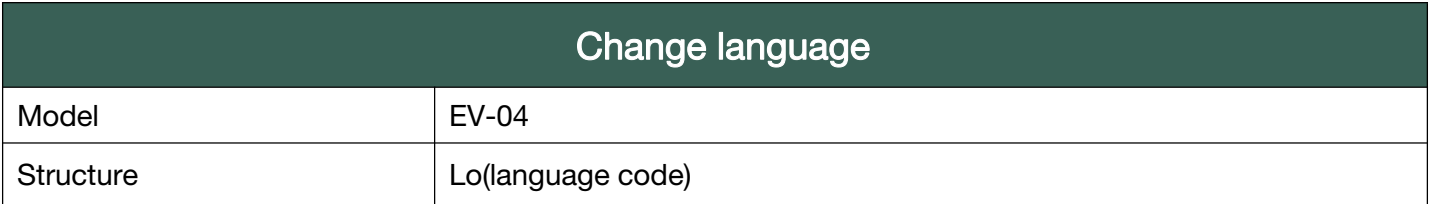

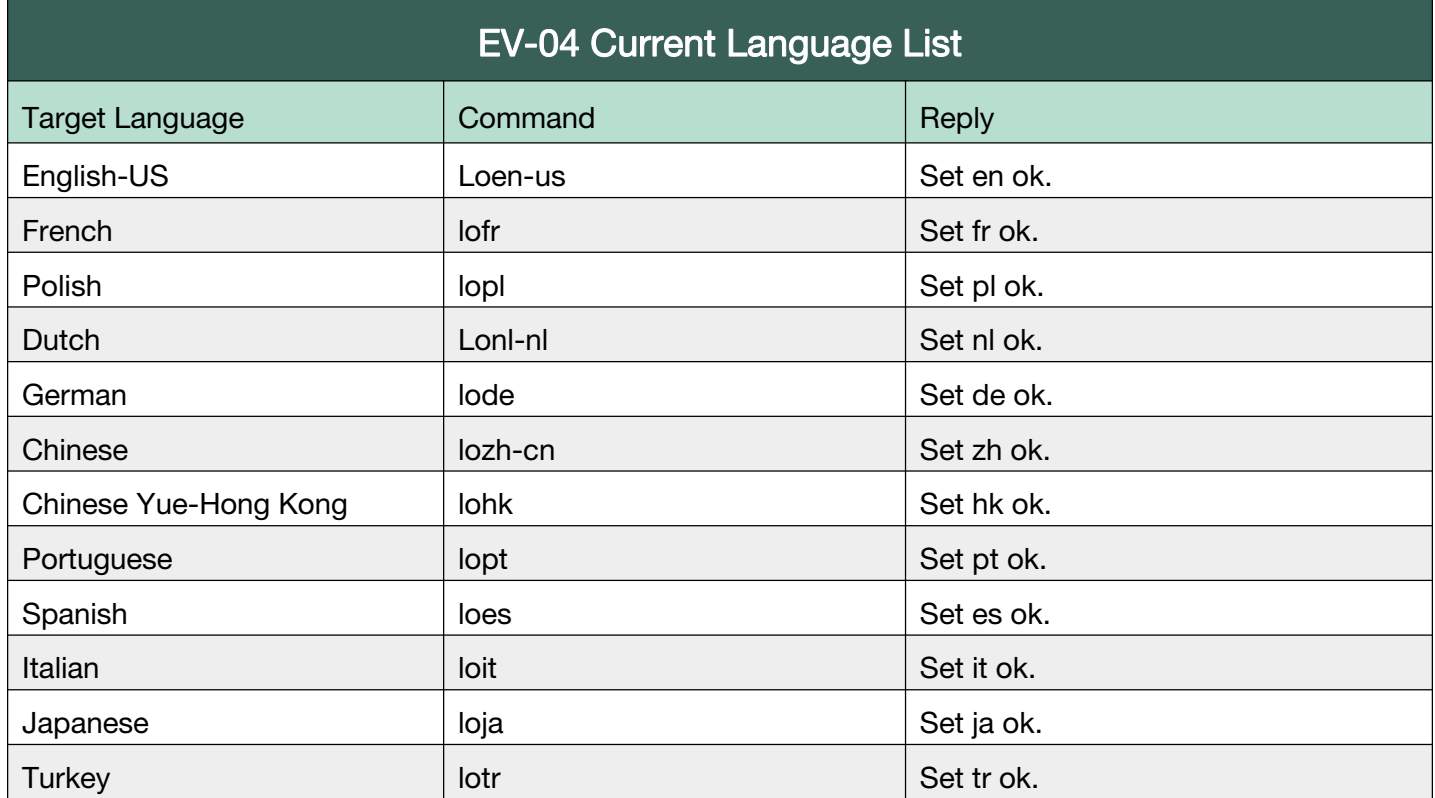

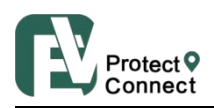

#### <span id="page-42-0"></span>P04.2 Alarm Speak\_EV-04

You can send a message to device, then device can speak it as voice. This function is provided by TTS robot-speaking tech and supports many languages. Please, as the first step, change the language setting to the target language.

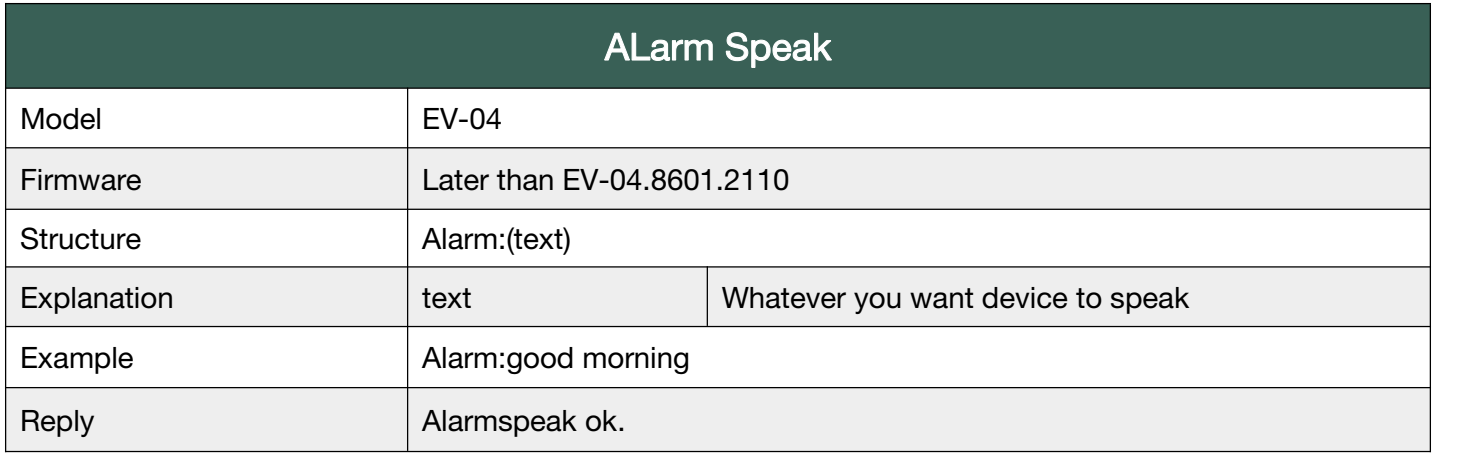

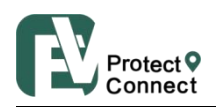

#### <span id="page-43-0"></span>P04.3 OTA Upgrade\_EV-04

To upgrade OTA and check the OTA upgrade status.

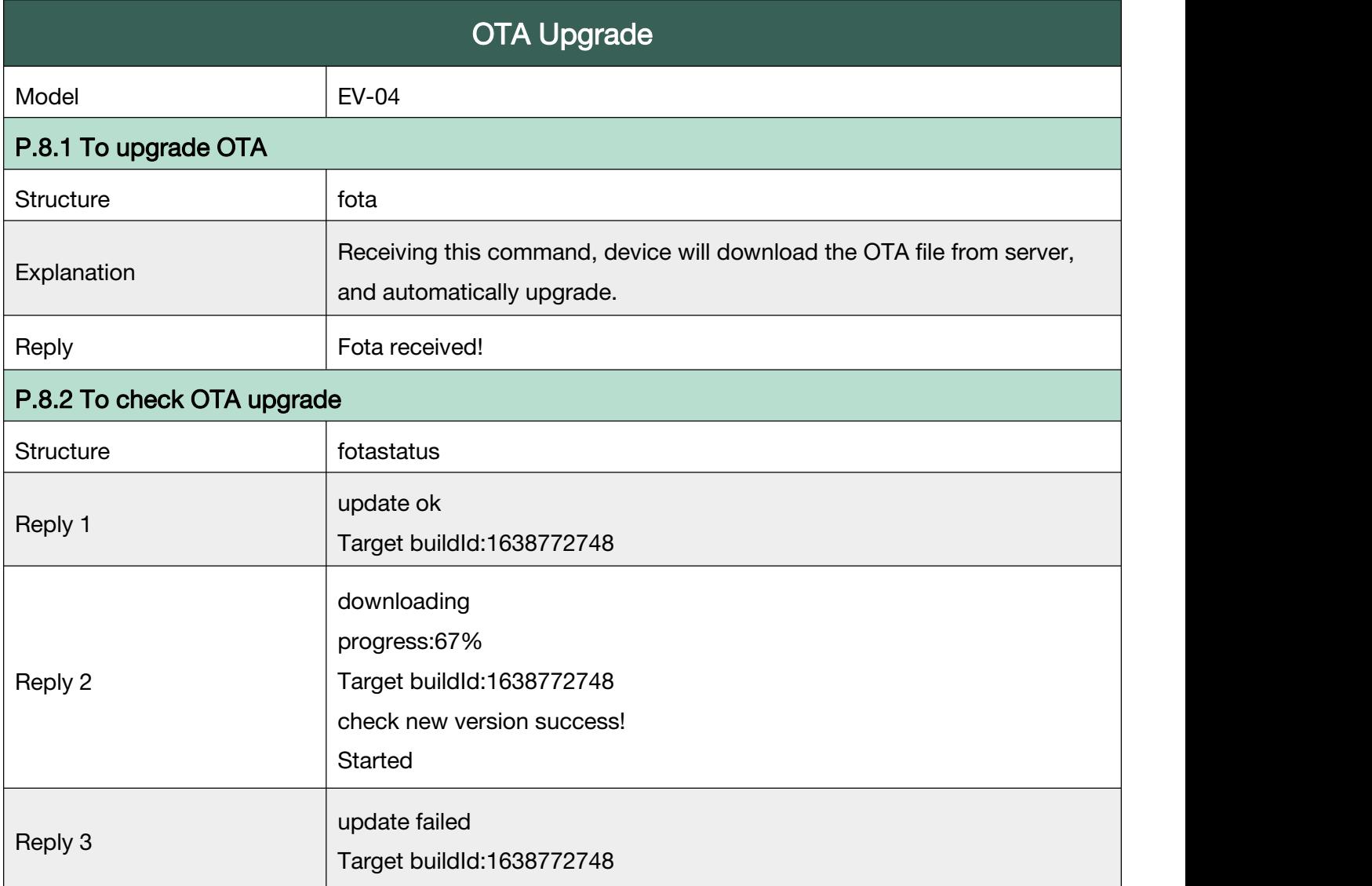

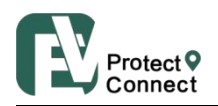

#### <span id="page-44-0"></span>P05 Particular in EV-05

#### <span id="page-44-1"></span>P05.1 Change the Language\_EV-05

Many languages are available in EV-04 and EV-05, supported by TTS robot-speaking tech.

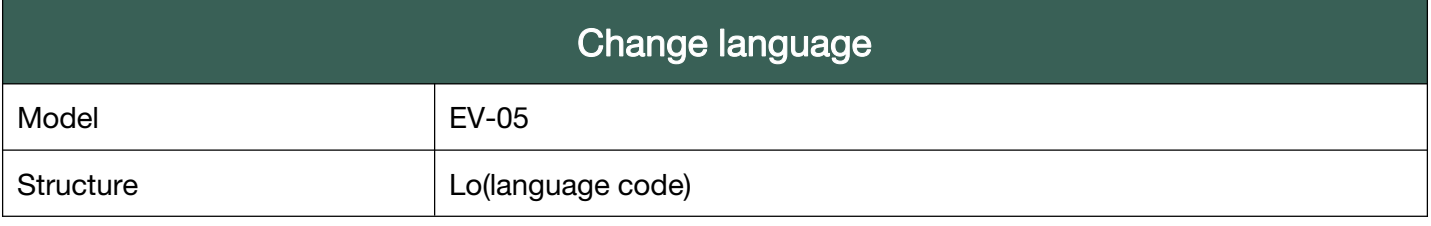

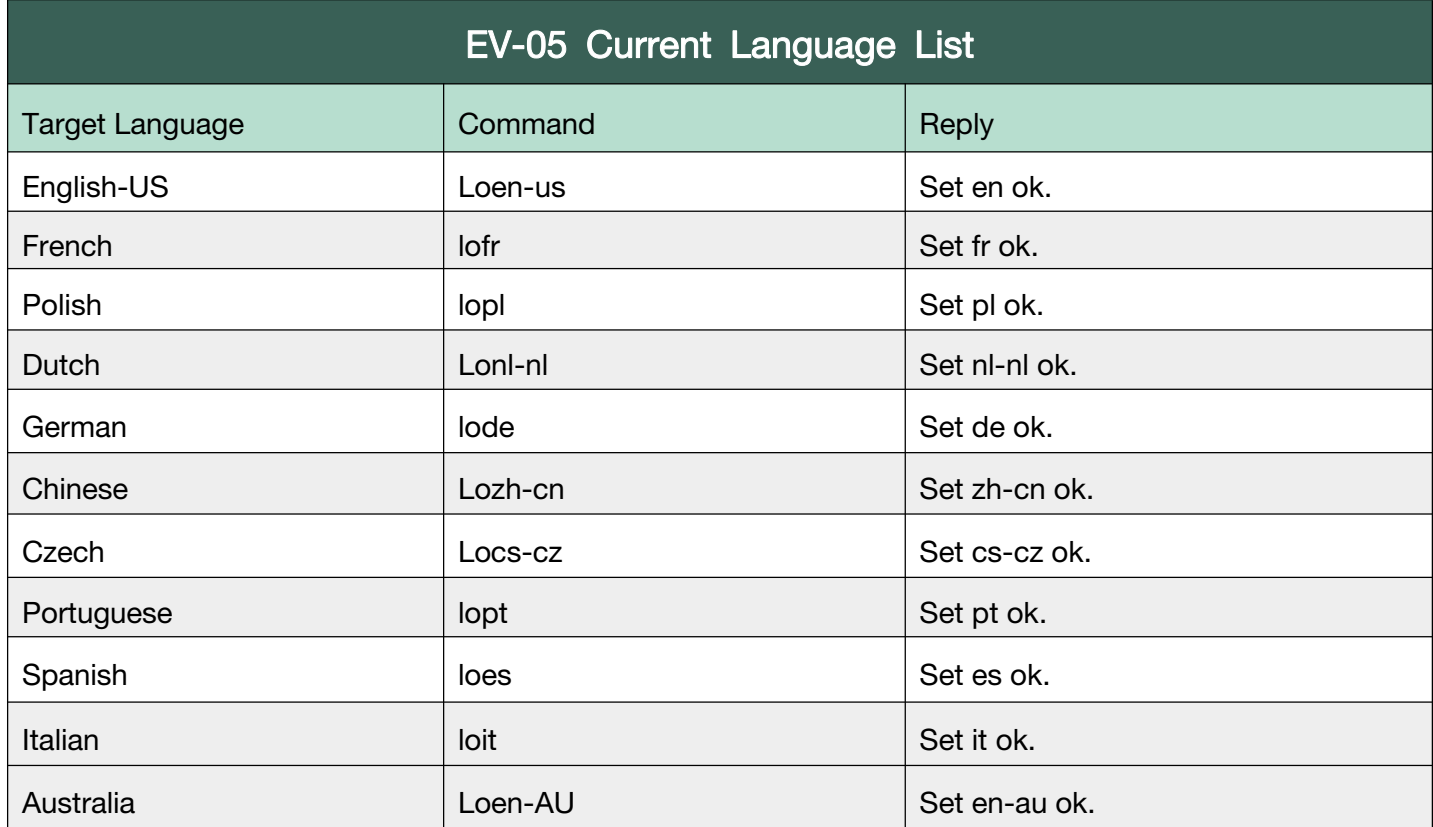

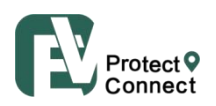

#### <span id="page-45-0"></span>P05.2 Heart Rating EV-05

Heart rating is only available in EV-05 and EV-06, as the watch has built-in heart-rate sensor.

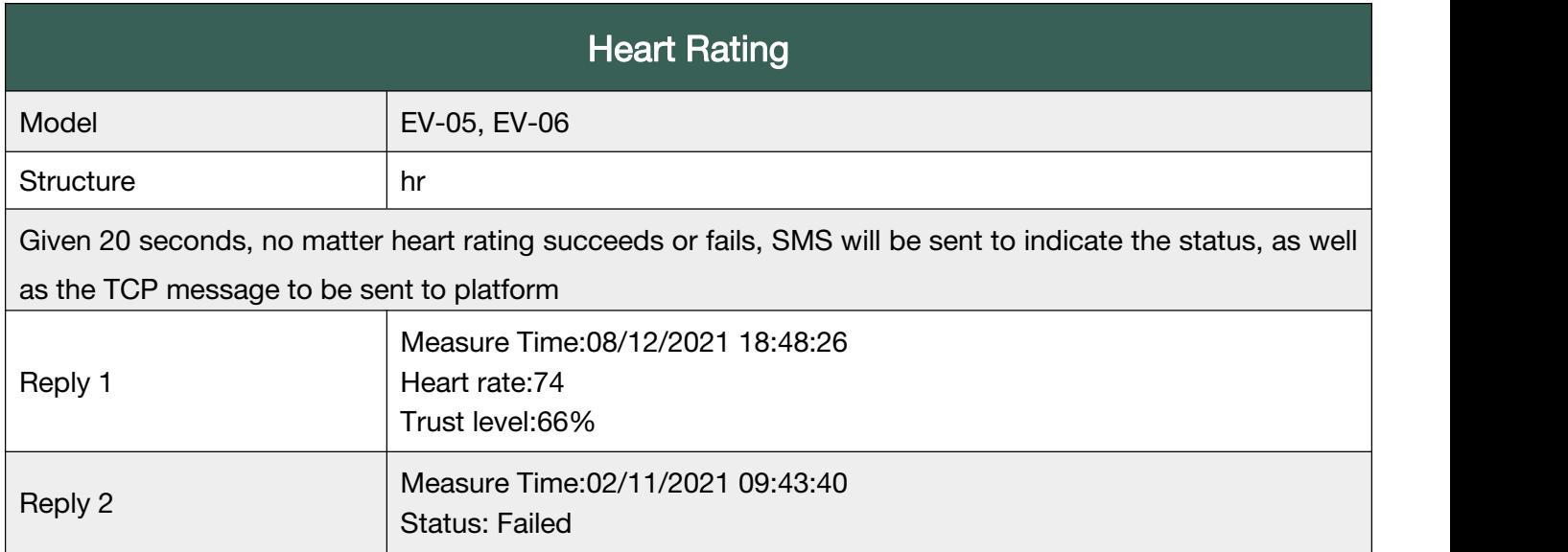

**Back to [Catalog](#page-3-0)** 

#### P05.3 Turn on/off BLE Connection\_EV-05

To turn on/off Bluetooth connection.

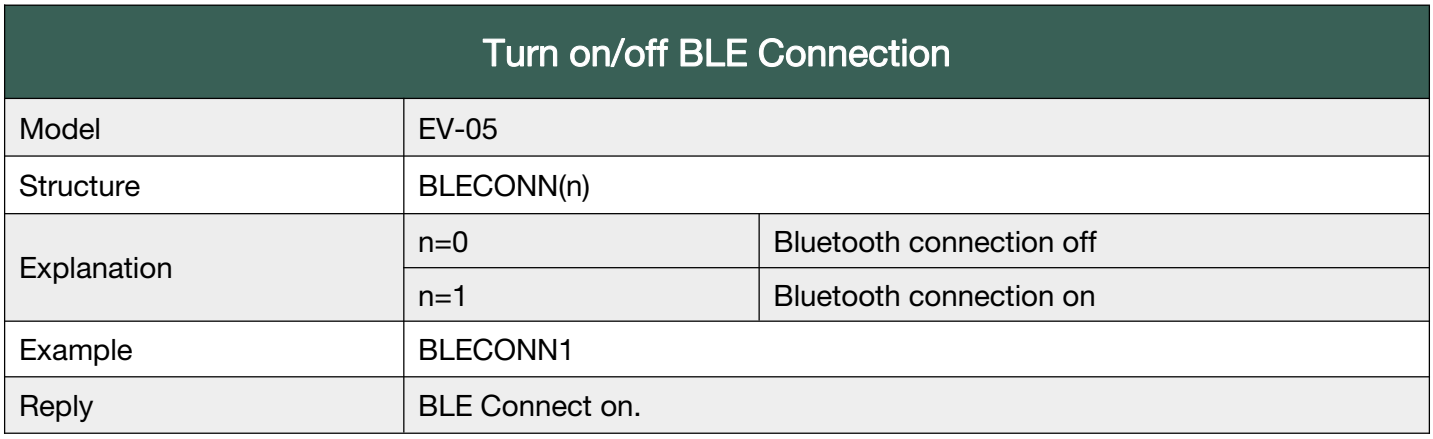

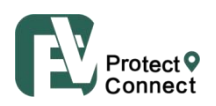

#### <span id="page-46-0"></span>P05.4 Message Display\_EV-05

To display message on EV-05 watch main page.

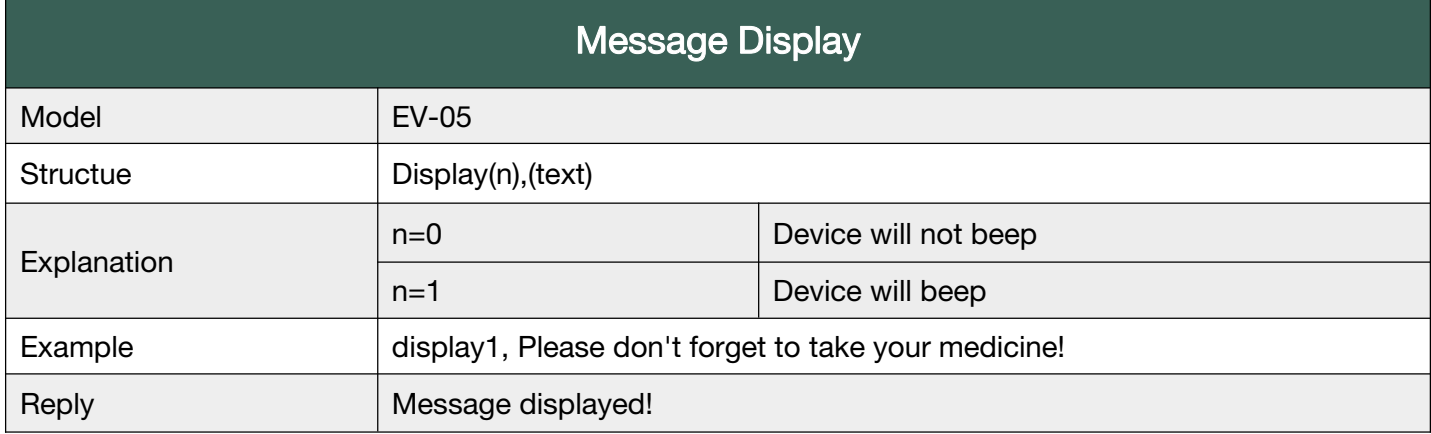

#### P05.5 Turn on/off Long Press screen to trigger SOS\_EV-05

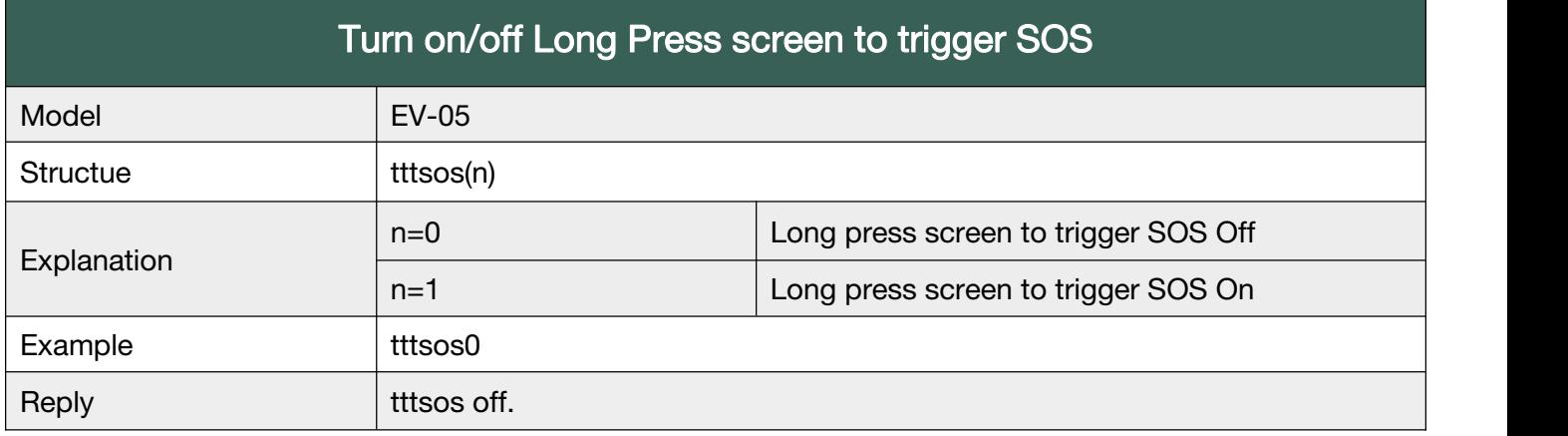

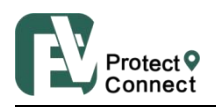

#### P07B Particular in EV-07B

#### <span id="page-47-0"></span>P07B.1 Beacon V2\_EV-07B

Beacon V2 allows one device to work with more than 20 beacons. Device will update available data of up to 5 beacons, as well as GPS, and Wi-Fi locations. Please check the Beacon V2 introduction for more details.

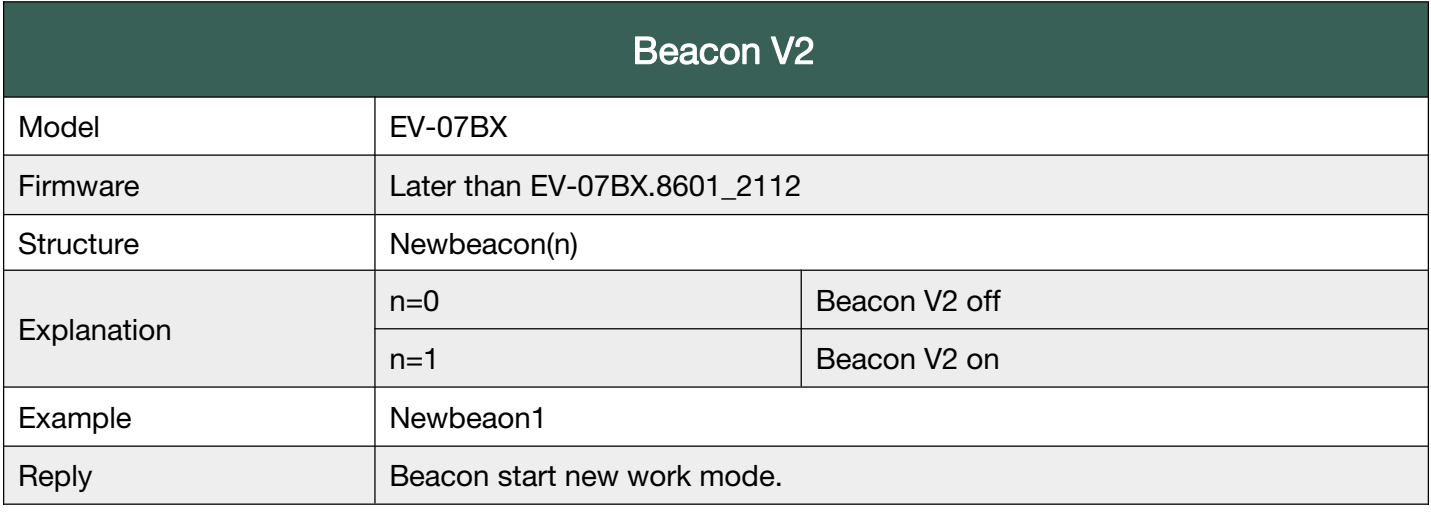

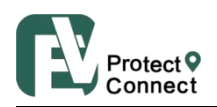

### <span id="page-48-0"></span>Appendix 1 Summary of Working Modes

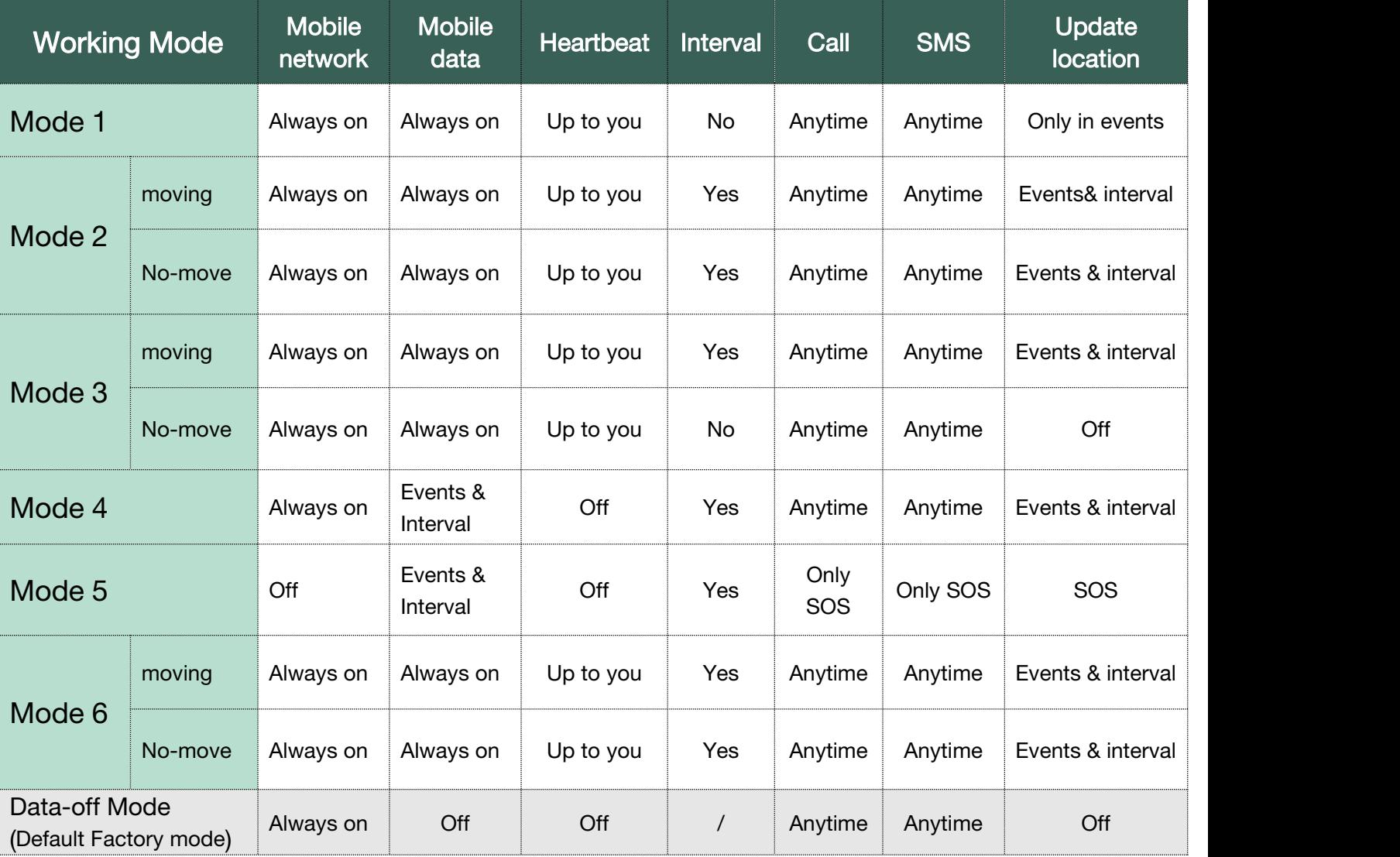

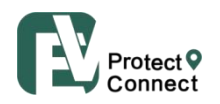

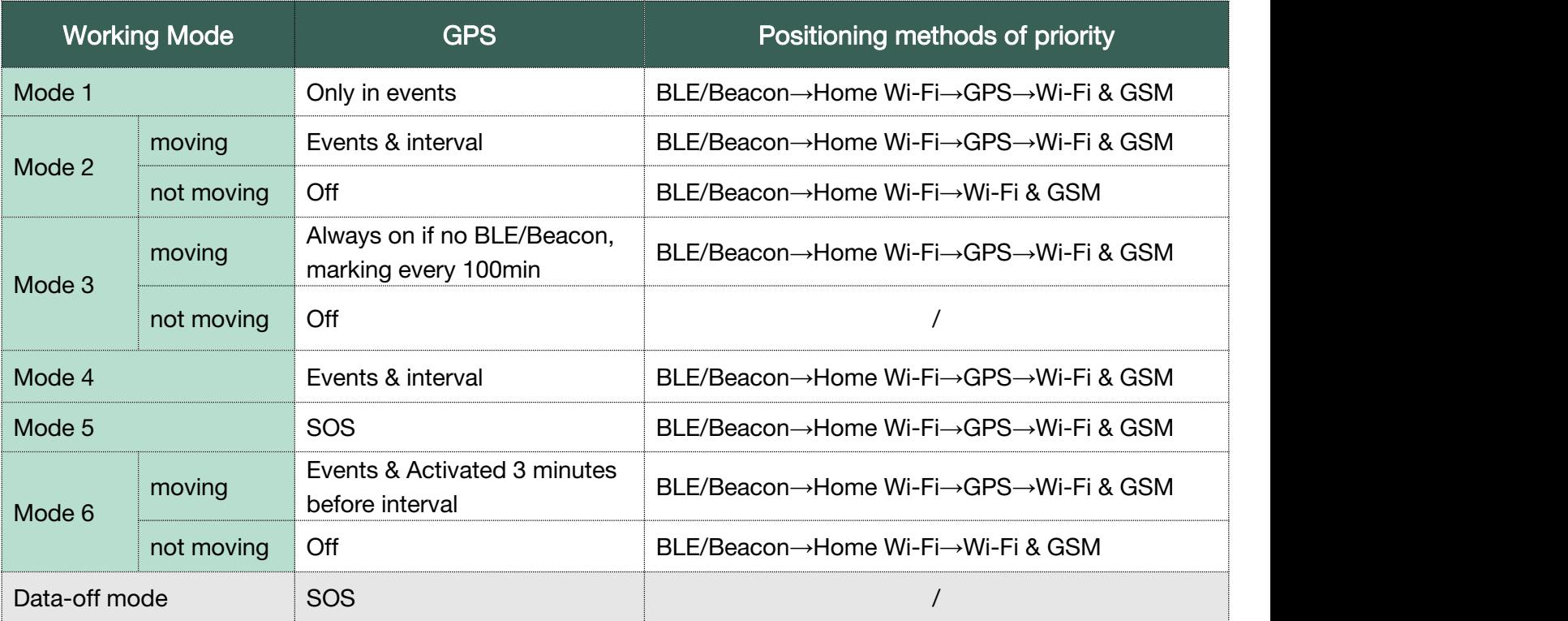

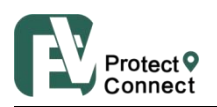

## Appendix 2 Function List

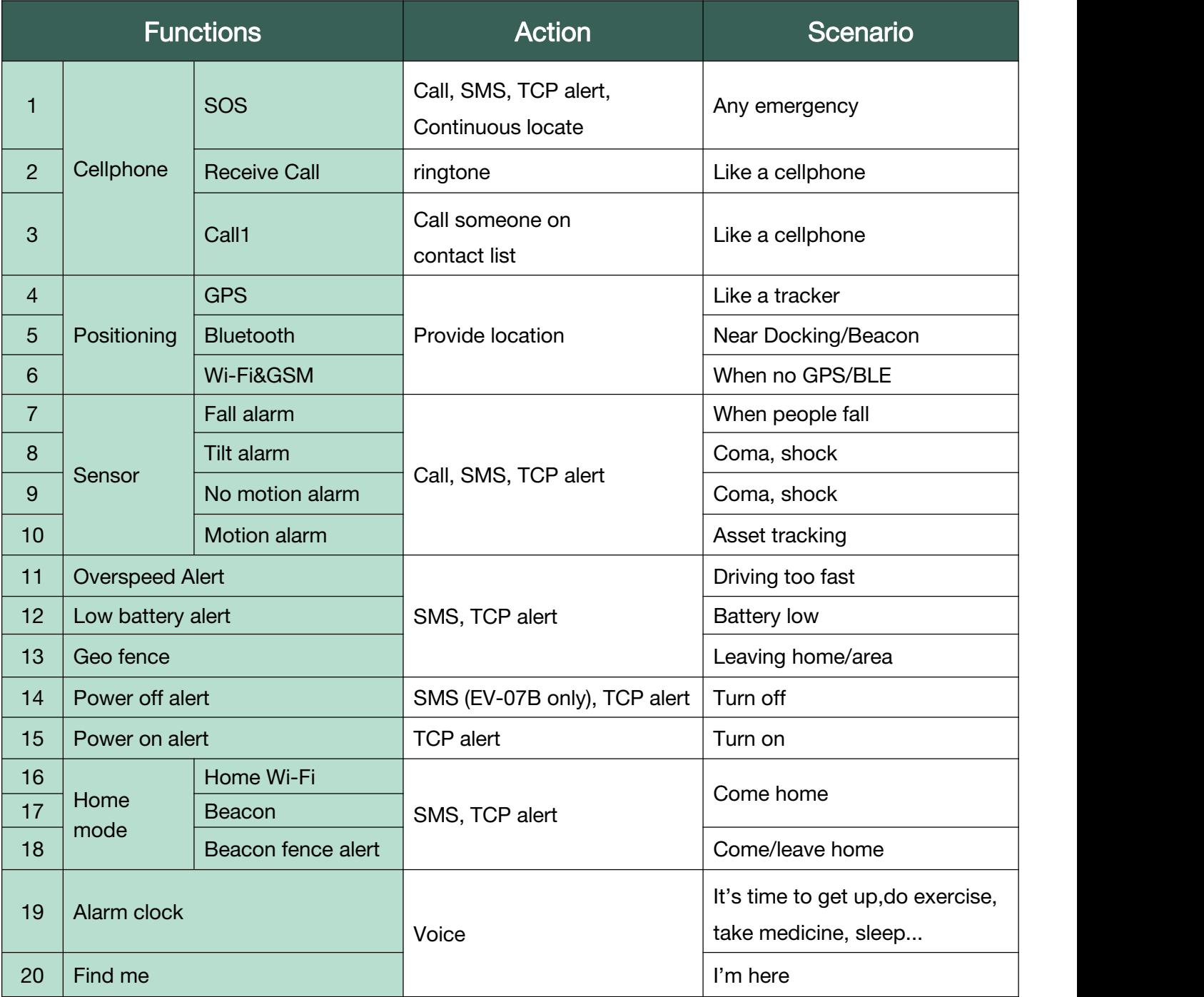